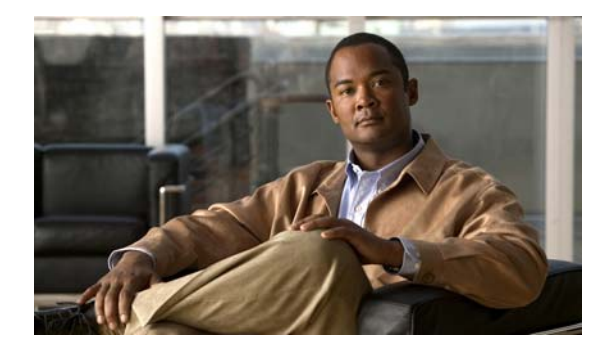

# **P Commands**

This chapter describes the Cisco NX-OS security commands that begin with P.

### **permit (ARP)**

To create an ARP ACL rule that permits ARP traffic that matches its conditions, use the **permit** command. To remove a rule, use the **no** form of this command.

#### **General Syntax**

[*sequence-number*] **permit ip** {**any** | **host** *sender-IP* | *sender-IP sender-IP-mask*} **mac any**

- [*sequence-number*] **permit ip** {**any** | **host** *sender-IP* | *sender-IP sender-IP-mask*} **mac** {**any** | **host** *sender-MAC* | *sender-MAC sender-MAC-mask*} [**log**]
- [*sequence-number*] **permit request ip** {**any** | **host** *sender-IP* | *sender-IP sender-IP-mask*} **mac** {**any** | **host** *sender-MAC* | *sender-MAC sender-MAC-mask*} [**log**]
- [*sequence-number*] **permit response ip** {**any** | **host** *sender-IP* | *sender-IP sender-IP-mask*} {**any** | **host** *target-IP* | *target-IP target-IP-mask*} **mac** {**any** | **host** *sender-MAC* | *sender-MAC sender-MAC-mask*} [**any** | **host** *target-MAC | target-MAC target-MAC-mask*] [**log**]

**no** *sequence-number*

**no permit ip** {**any** | **host** *sender-IP* | *sender-IP sender-IP-mask*} **mac any**

- **no permit ip** {**any** | **host** *sender-IP* | *sender-IP sender-IP-mask*} **mac** {**any** | **host** *sender-MAC* | *sender-MAC sender-MAC-mask*} [**log**]
- **no permit request ip** {**any** | **host** *sender-IP* | *sender-IP sender-IP-mask*} **mac** {**any** | **host** *sender-MAC* | *sender-MAC sender-MAC-mask*} [**log**]

**no permit response ip** {**any** | **host** *sender-IP* | *sender-IP sender-IP-mask*} {**any** | **host** *target-IP* | *target-IP target-IP-mask*} **mac** {**any** | **host** *sender-MAC* | *sender-MAC sender-MAC-mask*} [**any** | **host** *target-MAC | target-MAC target-MAC-mask*] [**log**]

**Syntax Description** *sequence-number* (Optional) Sequence number of the **permit** command, which causes the device to insert the command in that numbered position in the access list. Sequence numbers maintain the order of rules within an ACL. A sequence number can be any integer between 1 and 4294967295. By default, the first rule in an ACL has a sequence number of 10. If you do not specify a sequence number, the device adds the rule to the end of the ACL and assigns a sequence number that is 10 greater than the sequence number of the preceding rule. Use the **resequence** command to reassign sequence numbers to rules. **ip** Introduces the IP address portion of the rule. **any** Specifies that any host matches the part of the rule that contains the **any** keyword. You can use **any** to specify the sender IP address, target IP address, sender MAC address, and target MAC address. **host** *sender-IP* Specifies that the rules matches ARP packets only when the sender IP address in the packet matches the value of the *sender-IP* argument. Valid values for the *sender-IP* argument are IPv4 addresses in dotted-decimal format.

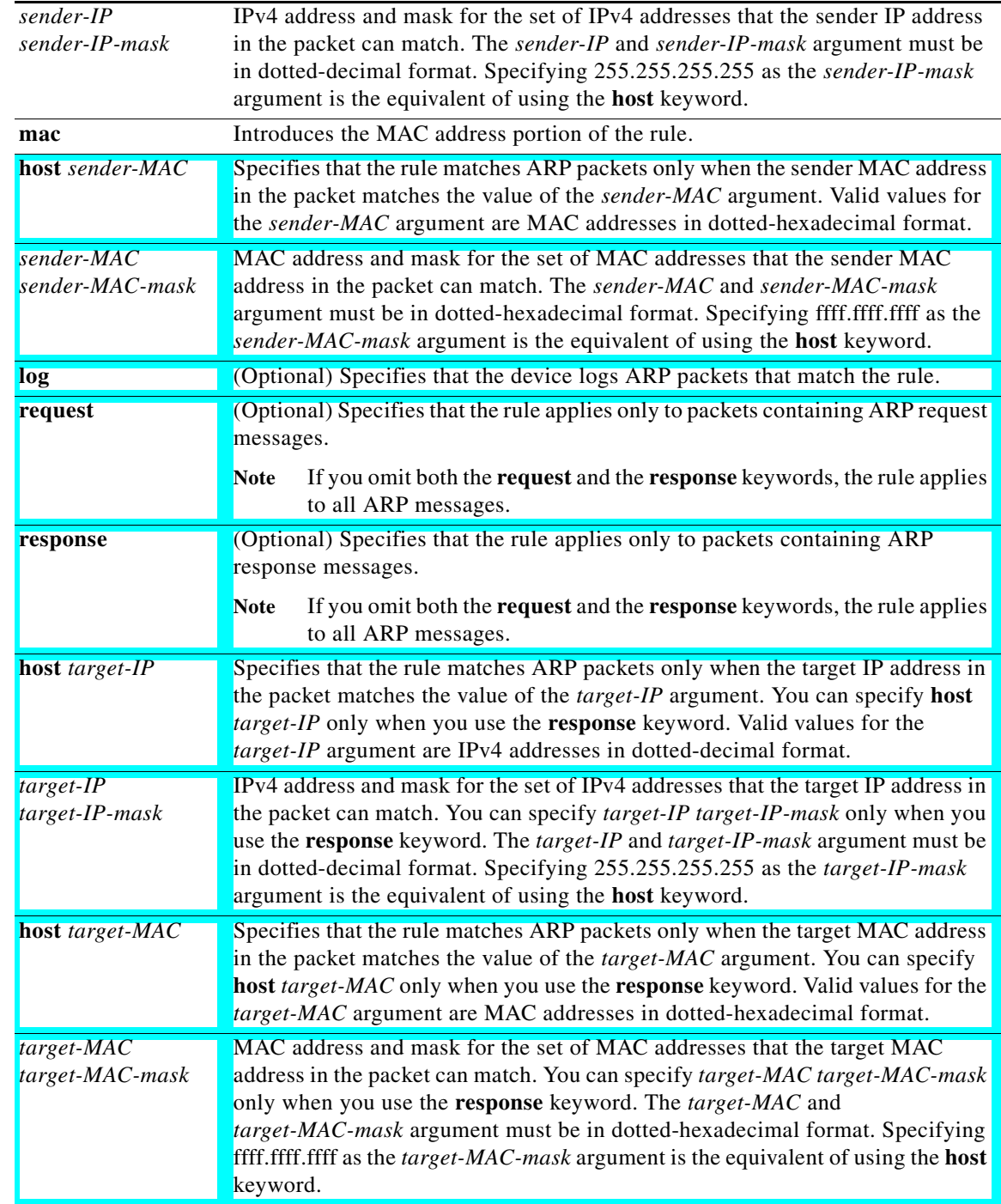

### **Command Default** None

**ip**

**Command Modes** ARP ACL configuration mode

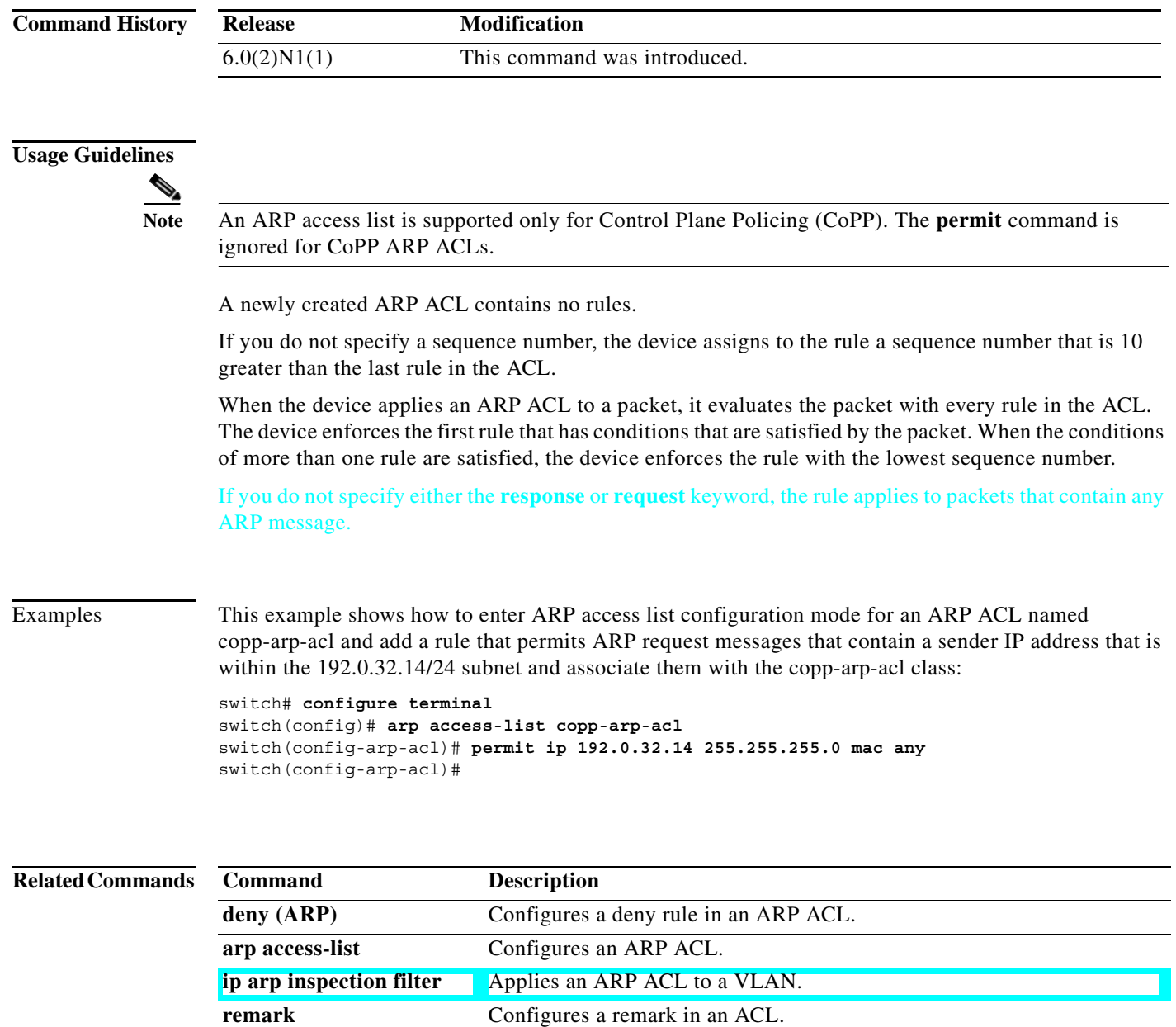

**show arp access-lists** Displays all ARP ACLs or one ARP ACL.

## **permit icmp (IPv4)**

To create an access control list (ACL) rule that permits IPv4 ICMP traffic matching its conditions, use the **permit** command. To remove a rule, use the **no** form of this command.

Need to test this: *sequence-number*] **permit icmp** *source destination* [*icmp-message*]

- [*sequence-number*] **permit icmp** *source destination* [*icmp-message* | **dscp** *dscp* | **fragments** | **log** | **precedence** *precedence*]
- **no permit icmp** *source destination* [*icmp-message* | **dscp** *dscp* | **fragments** | **log** | **precedence** *precedence*]

**no** *sequence-number*

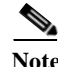

**Note** You can also specify the **icmp** keyword by its protocol number. Valid numbers are from 0 to 255.

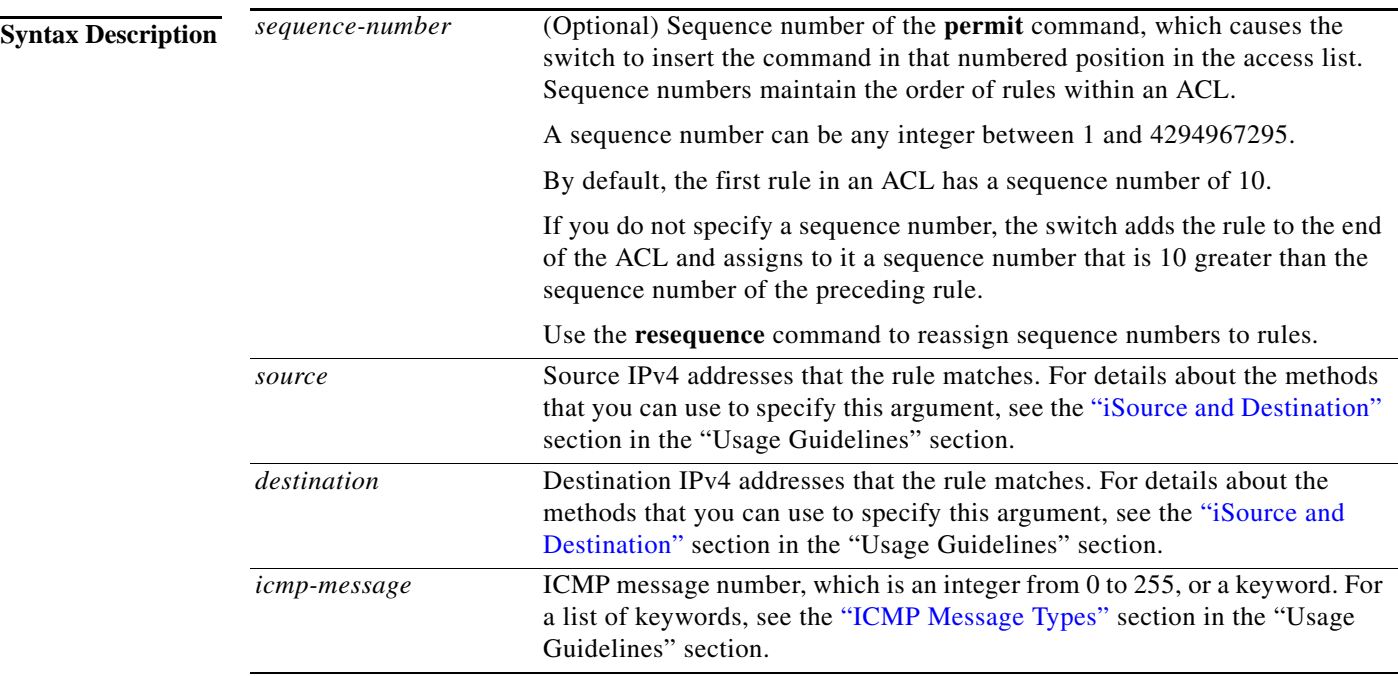

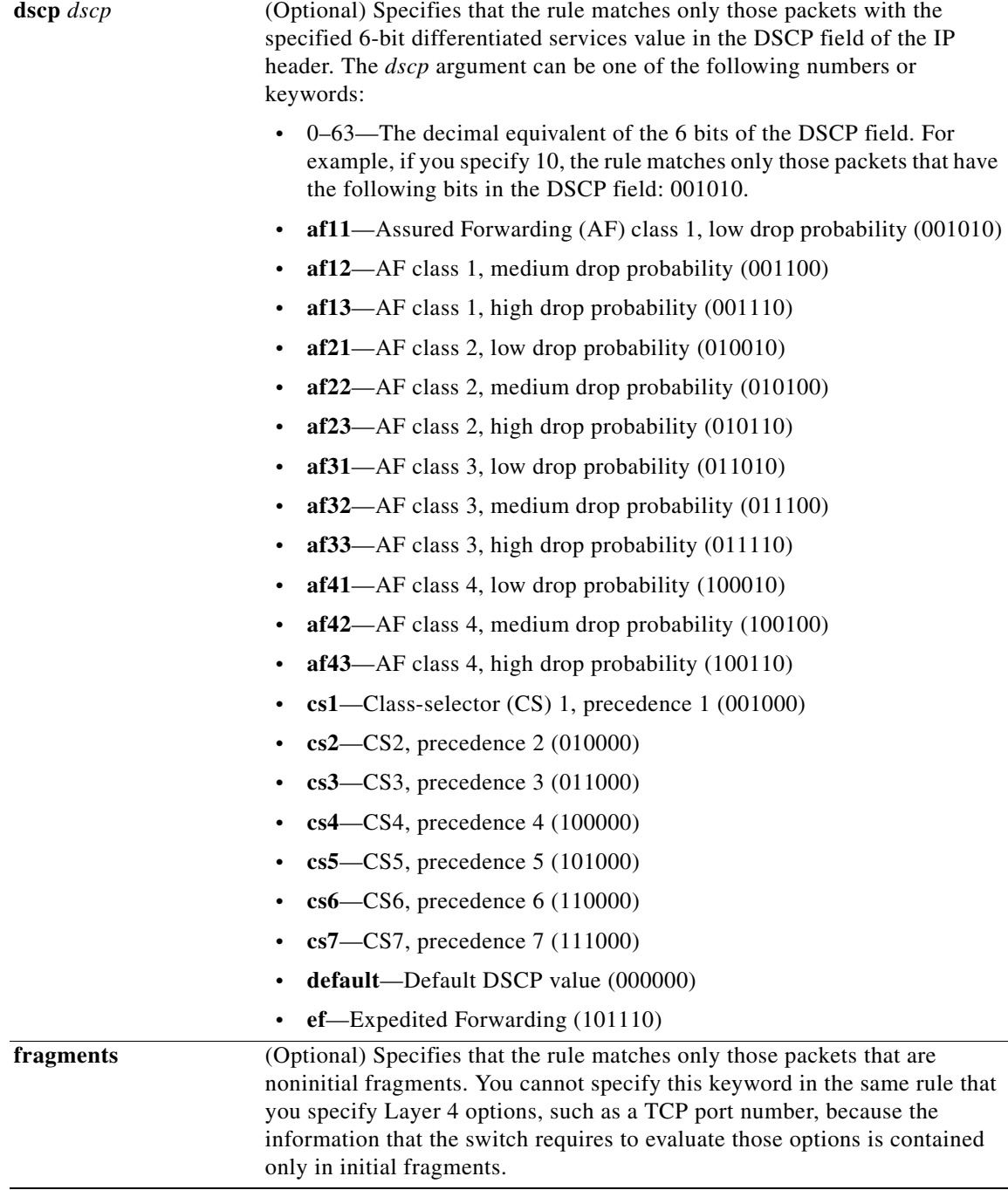

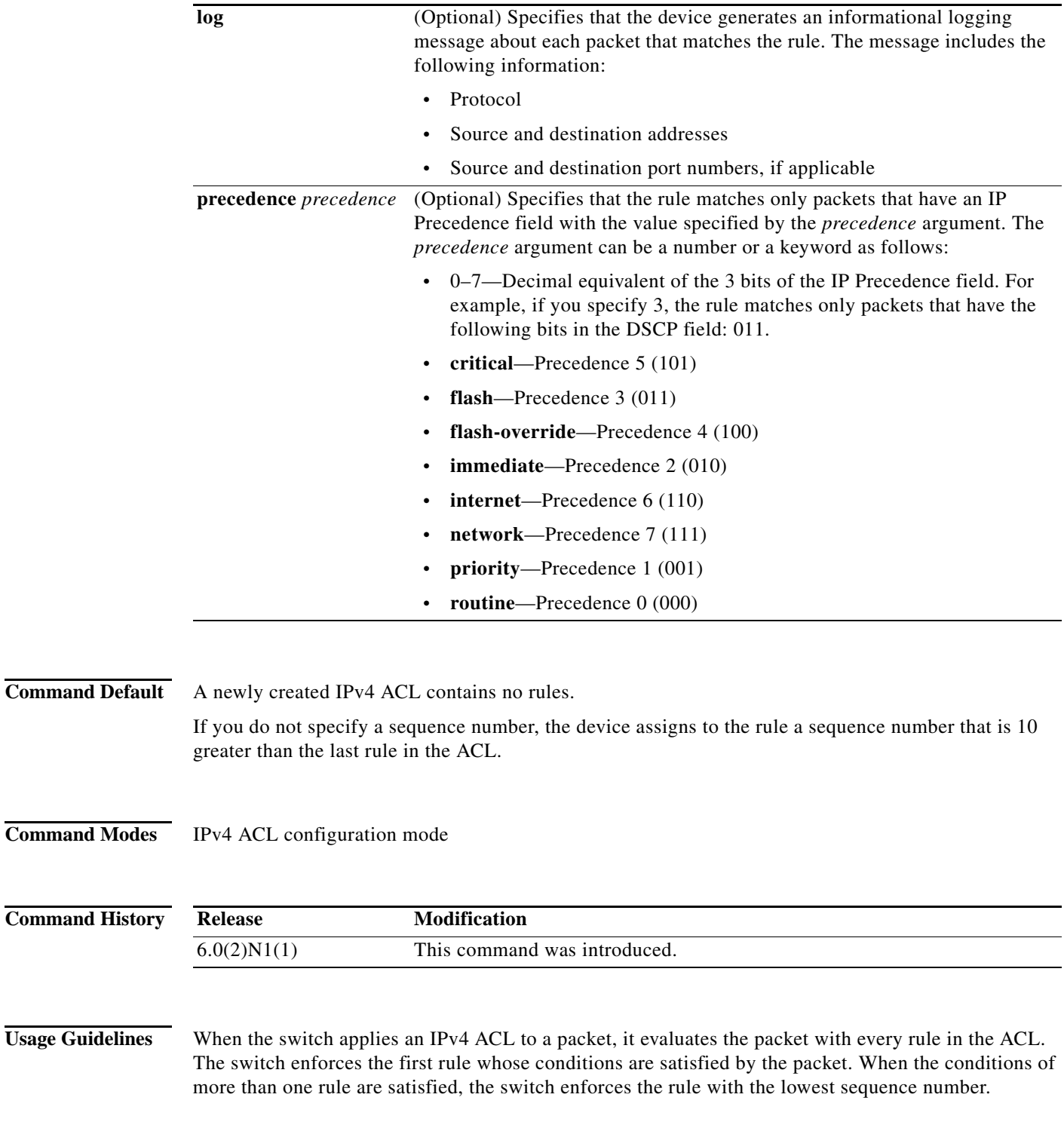

### <span id="page-6-0"></span>**iSource and Destination**

You can specify the *source* and *destination* arguments in one of several ways. In each rule, the method that you use to specify one of these arguments does not affect how you specify the other argument. When you configure a rule, use the following methods to specify the *source* and *destination* arguments:

**•** Address and network wildcard—You can use an IPv4 address followed by a network wildcard to specify a host or a network as a source or destination. The syntax is as follows:

*IPv4-address network-wildcard*

This example shows how to specify the *source* argument with the IPv4 address and network wildcard for the 192.168.67.0 subnet:

switch(config-acl)# **permit icmp 192.168.67.0 0.0.0.255 any**

**•** Address and variable-length subnet mask—You can use an IPv4 address followed by a variable-length subnet mask (VLSM) to specify a host or a network as a source or destination. The syntax is as follows:

```
IPv4-address/prefix-len
```
This example shows how to specify the *source* argument with the IPv4 address and VLSM for the 192.168.67.0 subnet:

switch(config-acl)# **permit icmp 192.168.67.0/24 any**

**•** Host address—You can use the **host** keyword and an IPv4 address to specify a host as a source or destination. The syntax is as follows:

**host** *IPv4-address*

This syntax is equivalent to *IPv4-address*/32 and *IPv4-address* 0.0.0.0.

This example shows how to specify the *source* argument with the **host** keyword and the 192.168.67.132 IPv4 address:

switch(config-acl)# **permit icmp host 192.168.67.132 any**

**•** Any address—You can use the **any** keyword to specify that a source or destination is any IPv4 address. For examples of the use of the **any** keyword, see the examples in this section. Each example shows how to specify a source or destination by using the **any** keyword.

#### <span id="page-7-0"></span>**ICMP Message Types**

The *icmp-message* argument can be the ICMP message number, which is an integer from 0 to 255. It can also be one of the following keywords:

- **• administrativelyprohibited**—Administratively prohibited
- **• alternate-address**—Alternate address
- **• conversion-error**—Datagram conversion
- **• dod-host-prohibited**—Host prohibited
- **• dod-net-prohibited**—Net prohibited
- **• echo**—Echo (ping)
- **• echo-reply**—Echo reply
- **• general-parameter-problem**—Parameter problem
- **• host-isolated**—Host isolated
- **• host-precedence-unreachable**—Host unreachable for precedence
- **• host-redirect**—Host redirect
- **• host-tos-redirect**—Host redirect for ToS
- **• host-tos-unreachable**—Host unreachable for ToS
- **• host-unknown**—Host unknown
- **• host-unreachable**—Host unreachable
- **• information-reply**—Information replies
- **• information-request**—Information requests
- **• log**—Log matches against this entry
- **• mask-reply**—Mask replies
- **• mask-request**—Mask requests
- **• mobile-redirect**—Mobile host redirect
- **• net-redirect**—Network redirect
- **• net-tos-redirect**—Net redirect for ToS
- **• net-tos-unreachable**—Network unreachable for ToS
- **• net-unreachable**—Net unreachable
- **• network-unknown**—Network unknown
- **• no-room-for-option**—Parameter required but no room
- **• option-missing**—Parameter required but not present
- **• packet-too-big**—Fragmentation needed and DF set
- **• parameter-problem**—All parameter problems
- **• port-unreachable**—Port unreachable
- **• precedence-unreachable**—Precedence cutoff
- **• protocol-unreachable**—Protocol unreachable
- **• reassembly-timeout**—Reassembly timeout
- **• redirect**—All redirects
- **• router-advertisement**—Router discovery advertisements
- **• router-solicitation**—Router discovery solicitations
- **• source-quench**—Source quenches
- **• source-route-failed**—Source route failed
- **• time-exceeded**—All time-exceeded messages
- **• timestamp-reply**—Time-stamp replies
- **• timestamp-request**—Time-stamp requests
- **• traceroute**—Traceroute
- **• ttl-exceeded**—TTL exceeded
- **• unreachable**—All unreachables

**Examples** This example shows how to configure an IPv4 ACL named acl-lab-01 with rules permitting all ICMP traffic from the 10.23.0.0 and 192.168.37.0 networks to the 10.176.0.0 network:

```
switch(config)# ip access-list acl-lab-01
switch(config)# permit icmp 10.23.0.0/16 10.176.0.0/16
switch(config)# permit icmp 192.168.37.0/16 10/176.0.0/16
```
### **Related Comman**

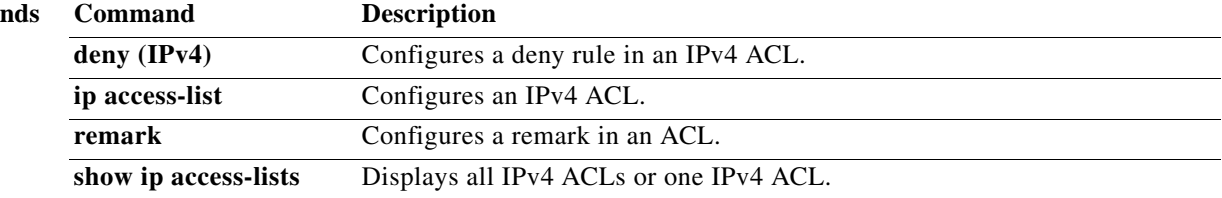

**1162**

Ш

### **permit igmp (IPv4)**

To create an access control list (ACL) rule that permits IPv4 IGMP traffic matching its conditions, use the **permit** command. To remove a rule, use the **no** form of this command.

- [*sequence-number*] **permit igmp** *source destination* [*igmp-message* | **dscp** *dscp* | **fragments** | **log** | **precedence** *precedence*]
- **no permit igmp** *source destination* [*igmp-message* | **dscp** *dscp* | **fragments** | **log** | **precedence** *precedence*]

**no** *sequence-number*

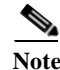

**Note** You can also specify the **igmp** keyword by its protocol number. Valid numbers are from 0 to 255.

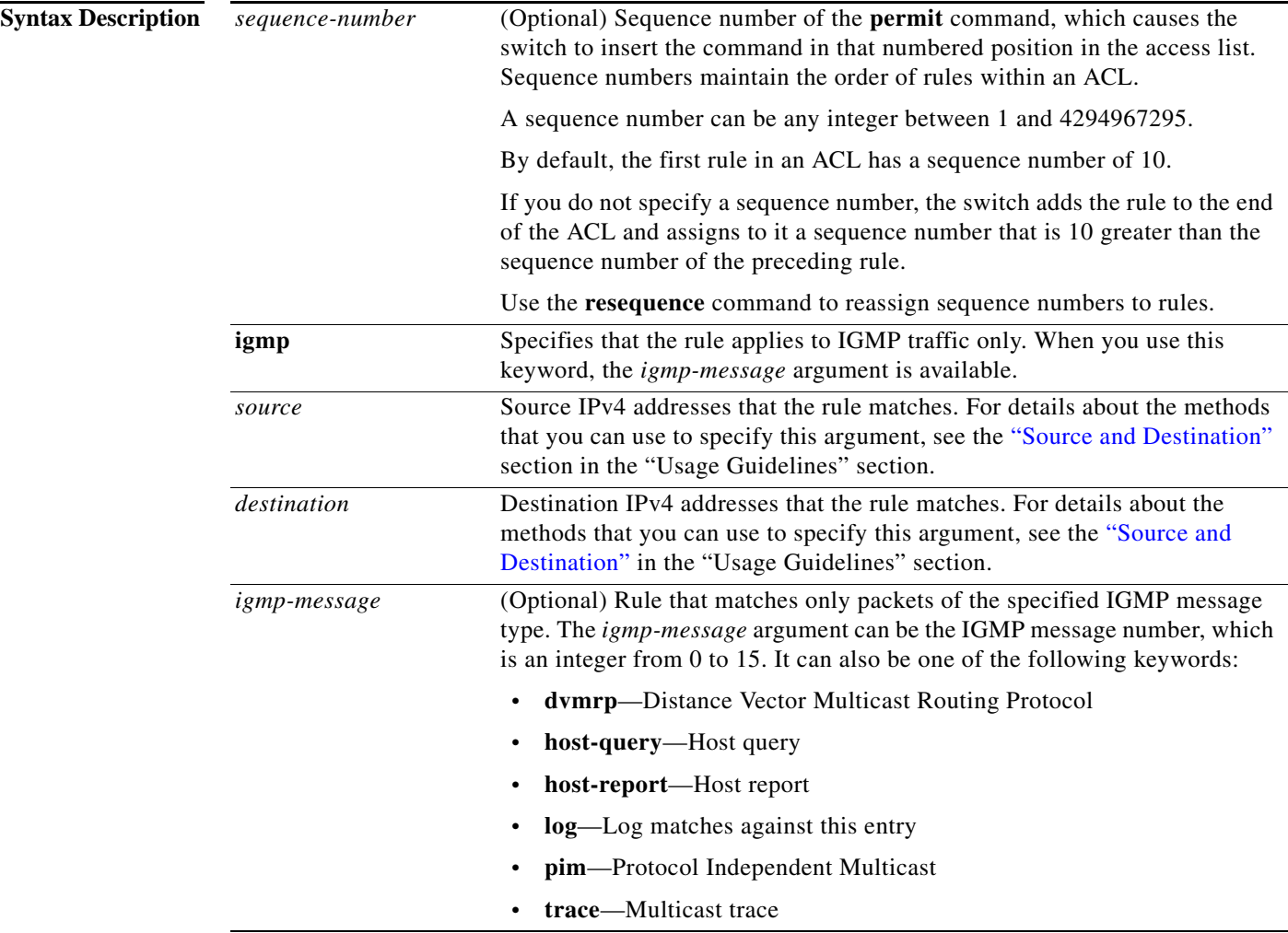

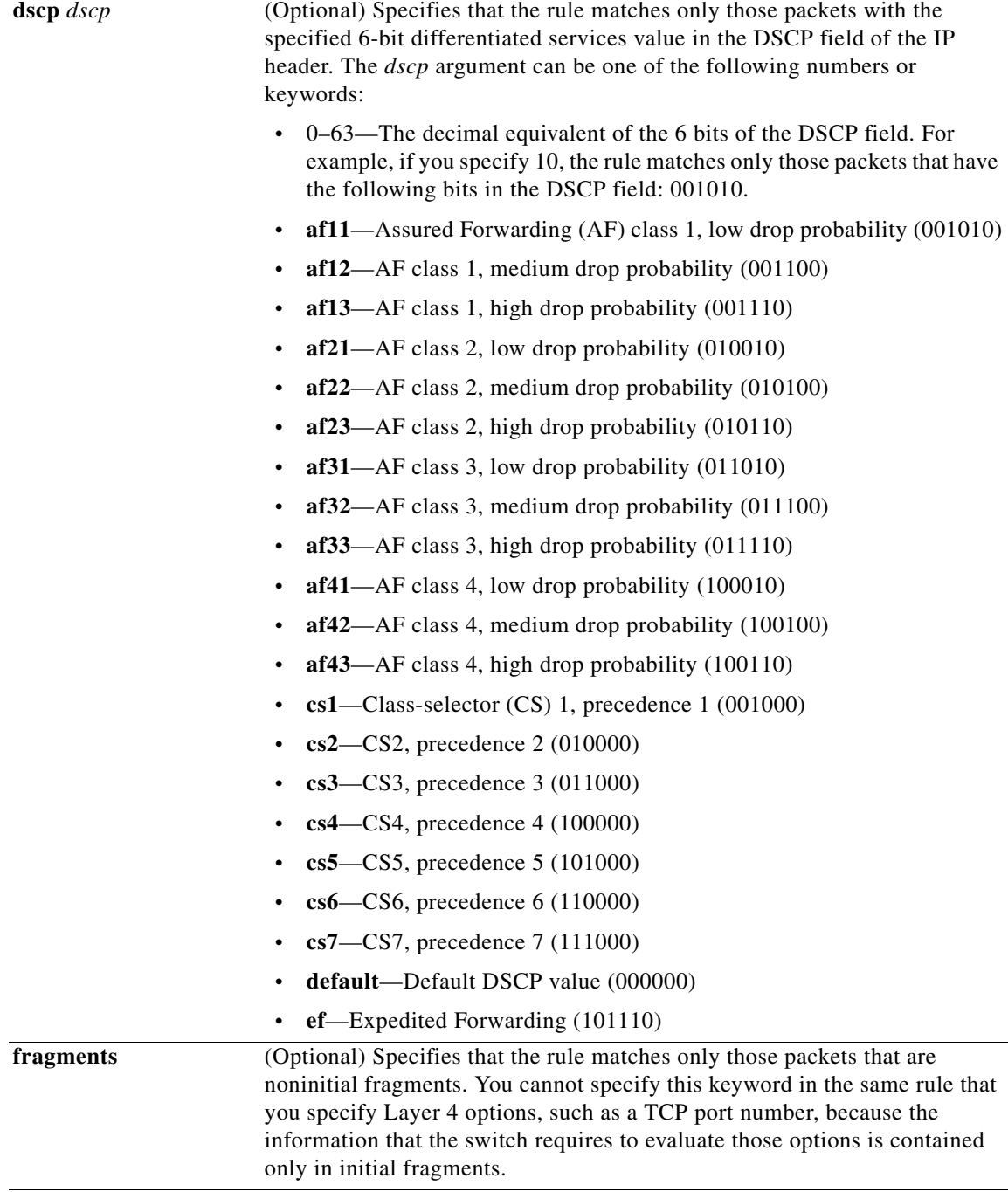

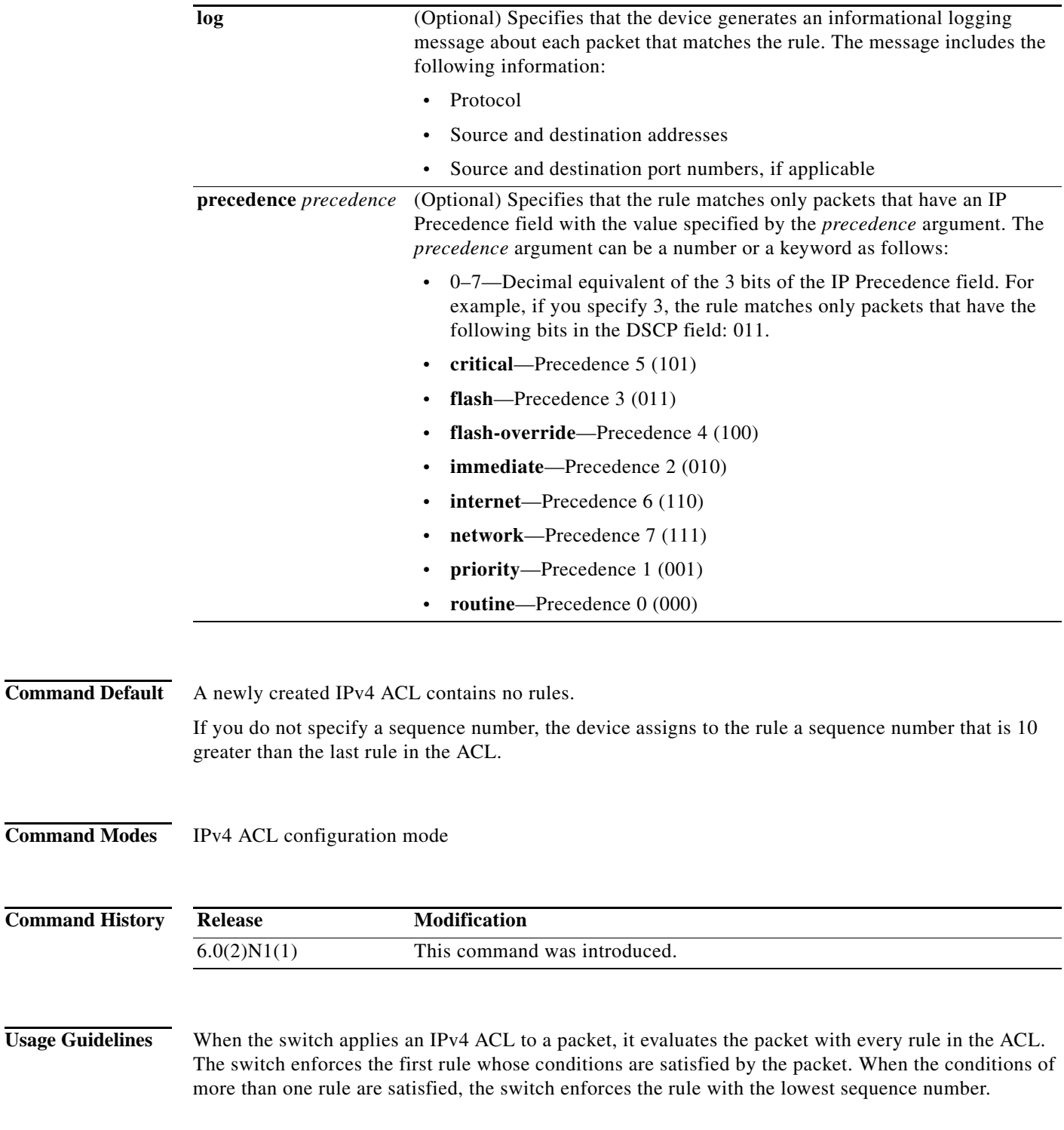

### <span id="page-12-0"></span>**Source and Destination**

You can specify the *source* and *destination* arguments in one of several ways. In each rule, the method that you use to specify one of these arguments does not affect how you specify the other argument. When you configure a rule, use the following methods to specify the *source* and *destination* arguments:

**•** Address and network wildcard—You can use an IPv4 address followed by a network wildcard to specify a host or a network as a source or destination. The syntax is as follows:

*IPv4-address network-wildcard*

This example shows how to specify the *source* argument with the IPv4 address and network wildcard for the 192.168.67.0 subnet:

switch(config-acl)# **permit igmp 192.168.67.0 0.0.0.255 any**

**•** Address and variable-length subnet mask—You can use an IPv4 address followed by a variable-length subnet mask (VLSM) to specify a host or a network as a source or destination. The syntax is as follows:

*IPv4-address/prefix-len*

This example shows how to specify the *source* argument with the IPv4 address and VLSM for the 192.168.67.0 subnet:

switch(config-acl)# **permit igmp 192.168.67.0/24 any**

**•** Host address—You can use the **host** keyword and an IPv4 address to specify a host as a source or destination. The syntax is as follows:

**host** *IPv4-address*

This syntax is equivalent to *IPv4-address*/32 and *IPv4-address* 0.0.0.0.

This example shows how to specify the *source* argument with the **host** keyword and the 192.168.67.132 IPv4 address:

switch(config-acl)# **permit igmp host 192.168.67.132 any**

**•** Any address—You can use the **any** keyword to specify that a source or destination is any IPv4 address. For examples of the use of the **any** keyword, see the examples in this section. Each example shows how to specify a source or destination by using the **any** keyword.

**Examples** This example shows how to configure an IPv4 ACL named acl-lab-01 with rules permitting all IGMP traffic from the 10.23.0.0 and 192.168.37.0 networks to the 10.176.0.0 network:

```
switch(config)# ip access-list acl-lab-01
switch(config-acl)# permit igmp 10.23.0.0/16 10.176.0.0/16
switch(config-acl)# permit igmp 192.168.37.0/16 10.176.0.0/16
```
#### **Related Commands Command Description**

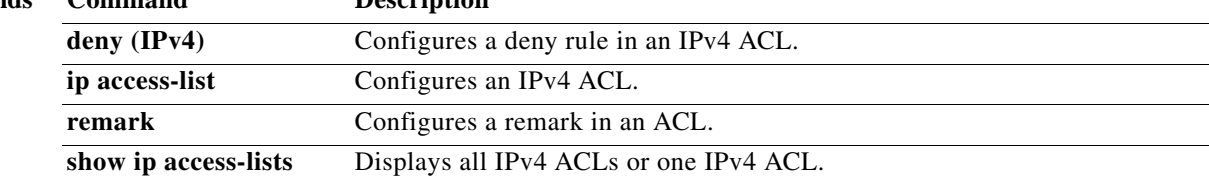

## **permit ip (IPv4)**

To create an access control list (ACL) rule that permits IPv4 traffic matching its conditions, use the **permit** command. To remove a rule, use the **no** form of this command.

[*sequence-number*] **permit ip** *source destination* [ **dscp** *dscp* | **fragments** | **log** | **precedence** *precedence*]

**no permit ip** *source destination* [ **dscp** *dscp* | **fragments** | **log** | **precedence** *precedence*]

**no** *sequence-number*

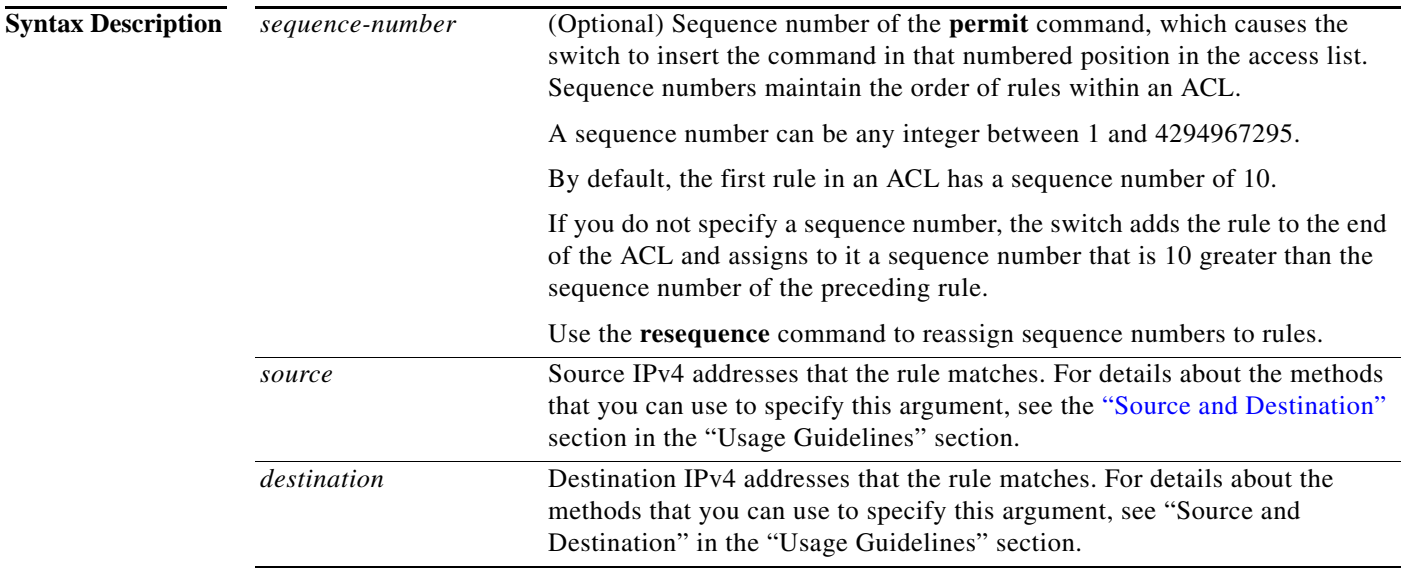

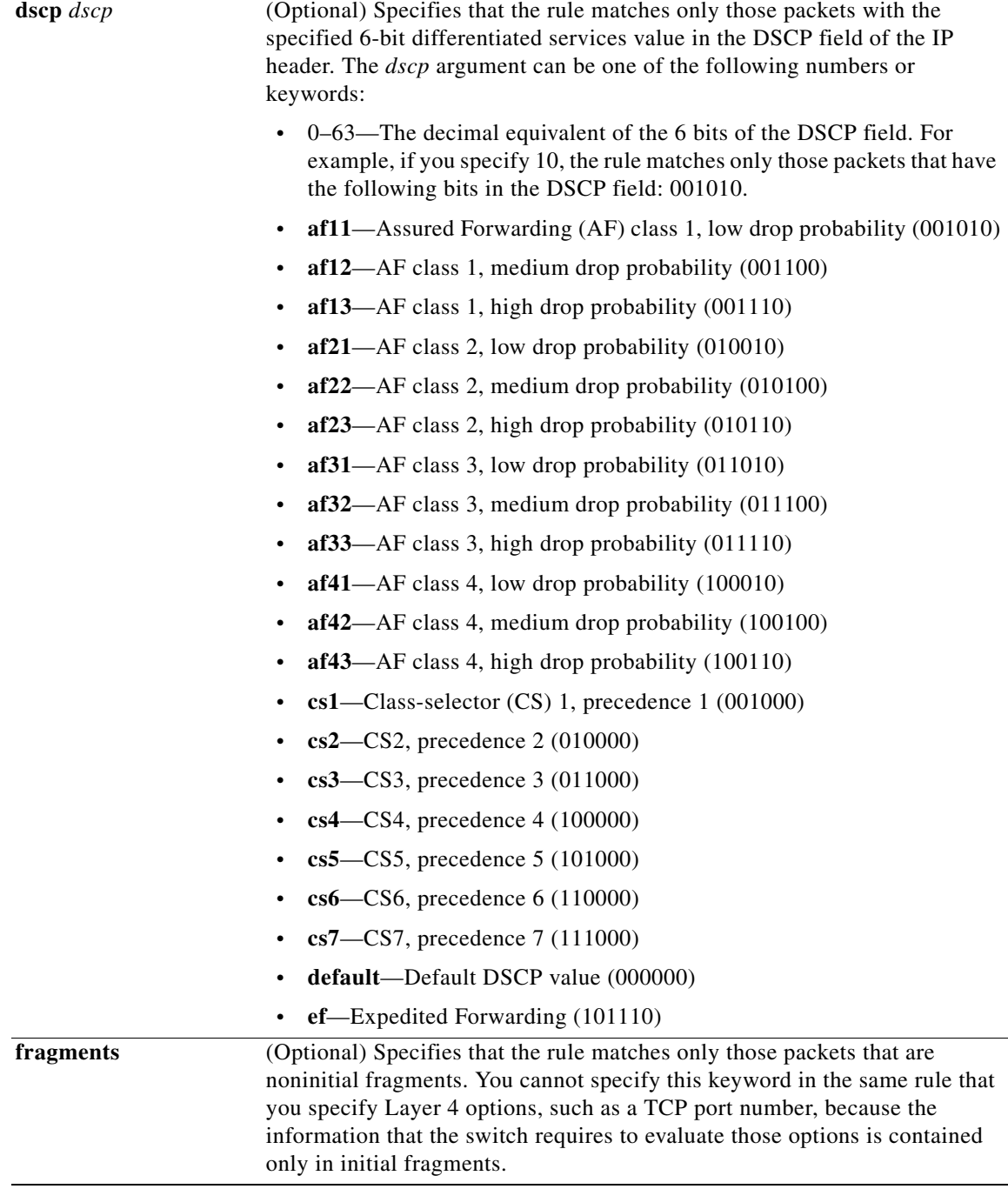

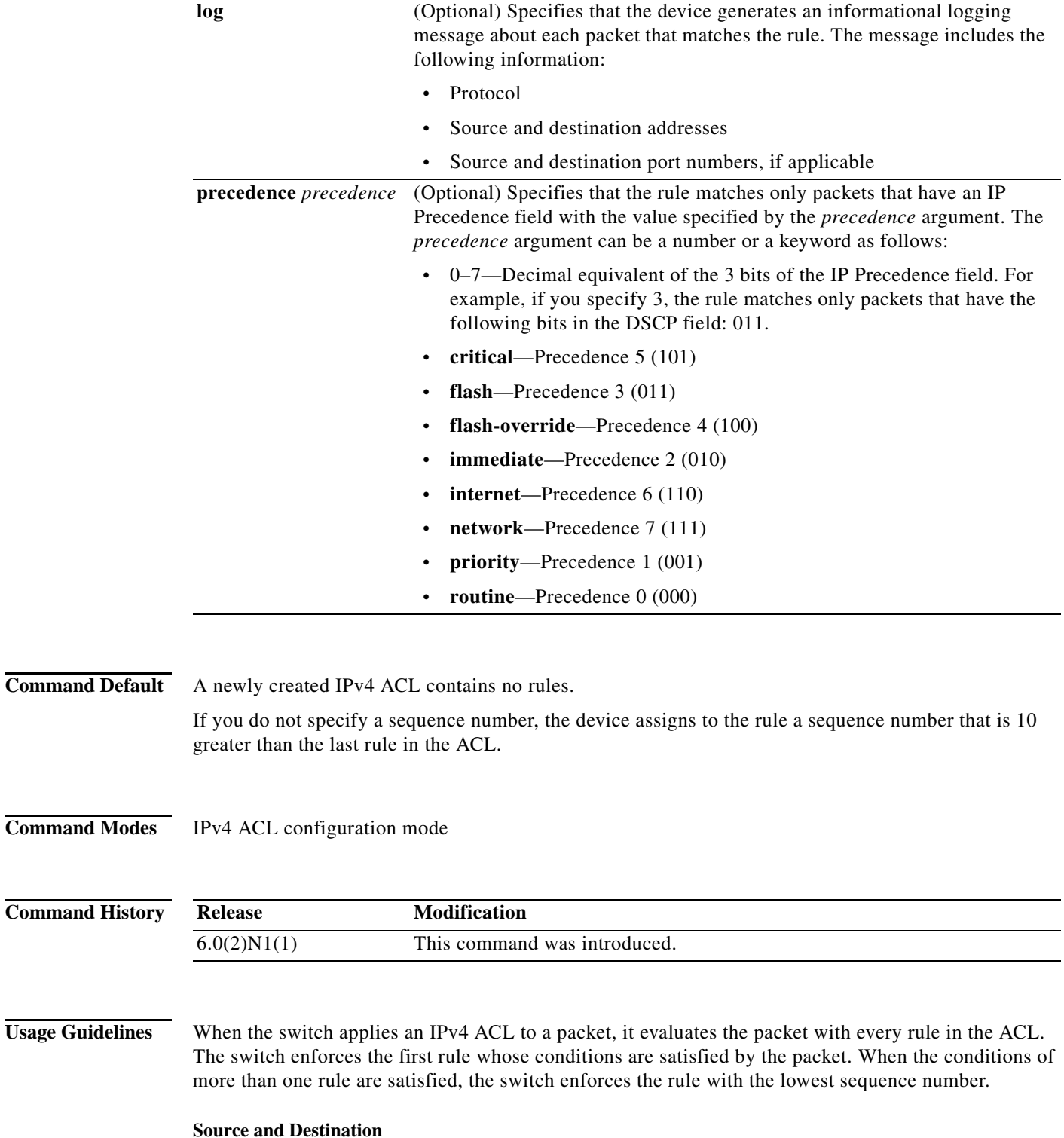

<span id="page-16-0"></span>You can specify the *source* and *destination* arguments in one of several ways. In each rule, the method that you use to specify one of these arguments does not affect how you specify the other argument. When you configure a rule, use the following methods to specify the *source* and *destination* arguments:

**•** Address and network wildcard—You can use an IPv4 address followed by a network wildcard to specify a host or a network as a source or destination. The syntax is as follows:

*IPv4-address network-wildcard*

This example shows how to specify the *source* argument with the IPv4 address and network wildcard for the 192.168.67.0 subnet:

switch(config-acl)# **permit ip 192.168.67.0 0.0.0.255 any**

**•** Address and variable-length subnet mask—You can use an IPv4 address followed by a variable-length subnet mask (VLSM) to specify a host or a network as a source or destination. The syntax is as follows:

*IPv4-address/prefix-len*

This example shows how to specify the *source* argument with the IPv4 address and VLSM for the 192.168.67.0 subnet:

switch(config-acl)# **permit ip 192.168.67.0/24 any**

**•** Host address—You can use the **host** keyword and an IPv4 address to specify a host as a source or destination. The syntax is as follows:

**host** *IPv4-address*

This syntax is equivalent to *IPv4-address*/32 and *IPv4-address* 0.0.0.0.

This example shows how to specify the *source* argument with the **host** keyword and the 192.168.67.132 IPv4 address:

switch(config-acl)# **permit ip host 192.168.67.132 any**

**•** Any address—You can use the **any** keyword to specify that a source or destination is any IPv4 address. For examples of the use of the **any** keyword, see the examples in this section. Each example shows how to specify a source or destination by using the **any** keyword.

**Examples** This example shows how to configure an IPv4 ACL named acl-lab-01 with rules permitting all TCP and UDP traffic from the 10.23.0.0 and 192.168.37.0 networks to the 10.176.0.0 network:

```
switch(config)# ip access-list acl-lab-01
switch(config-acl)# permit ip 10.23.0.0/16 10.176.0.0/16
switch(config-acl)# permit ip 192.168.37.0/16 10.176.0.0/16
```
#### **Related Commands Command Description**

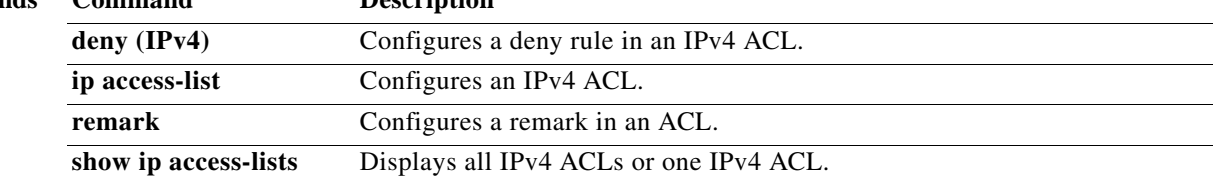

### **permit tcp (IPv4)**

To create an access control list (ACL) rule that permits IPv4 TCP traffic matching its conditions, use the **permit** command. To remove a rule, use the **no** form of this command.

- [*sequence-number*] **permit tcp** *source* [*operator port* [*port*] | **portgroup** *portgroup*] *destination* [*operator port* [*port*] | **portgroup** *portgroup*] [**dscp** *dscp* | **fragments | log | precedence** *precedence* | *flags |* **established**]
- **no permit tcp** *source* [*operator port* [*port*] | **portgroup** *portgroup*] *destination* [*operator port* [*port*] | **portgroup** *portgroup*] [**dscp** *dscp* | **fragments | log | precedence** *precedence* | *flags |*  **established**]

**no** *sequence-number*

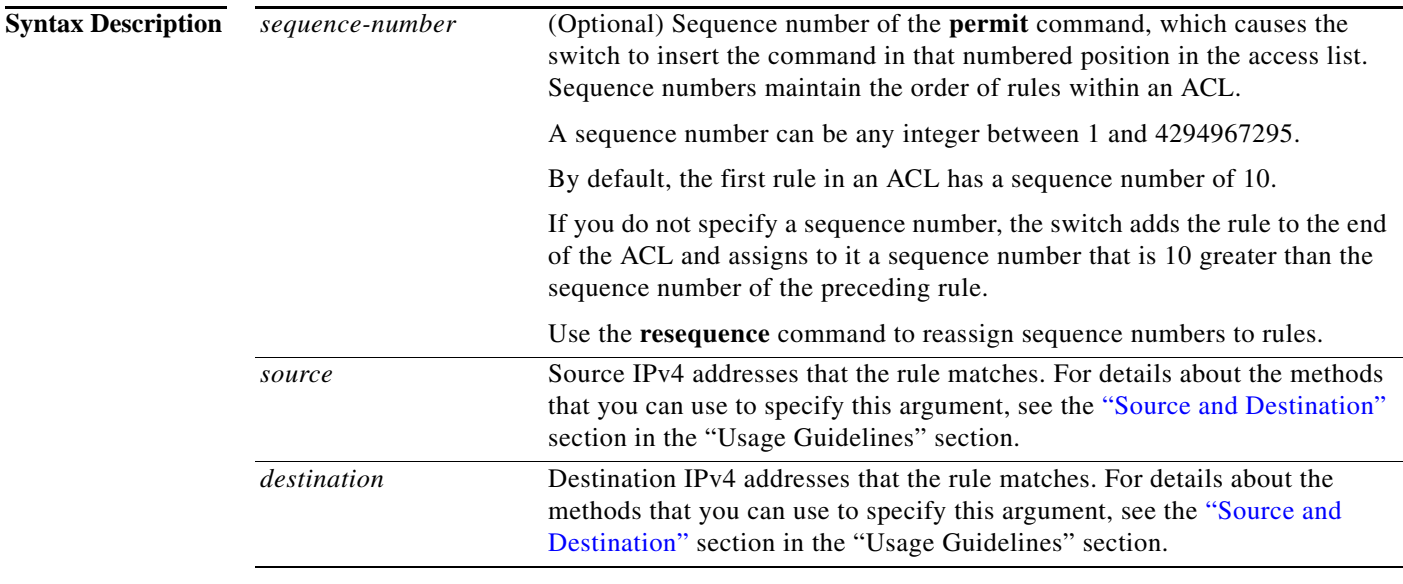

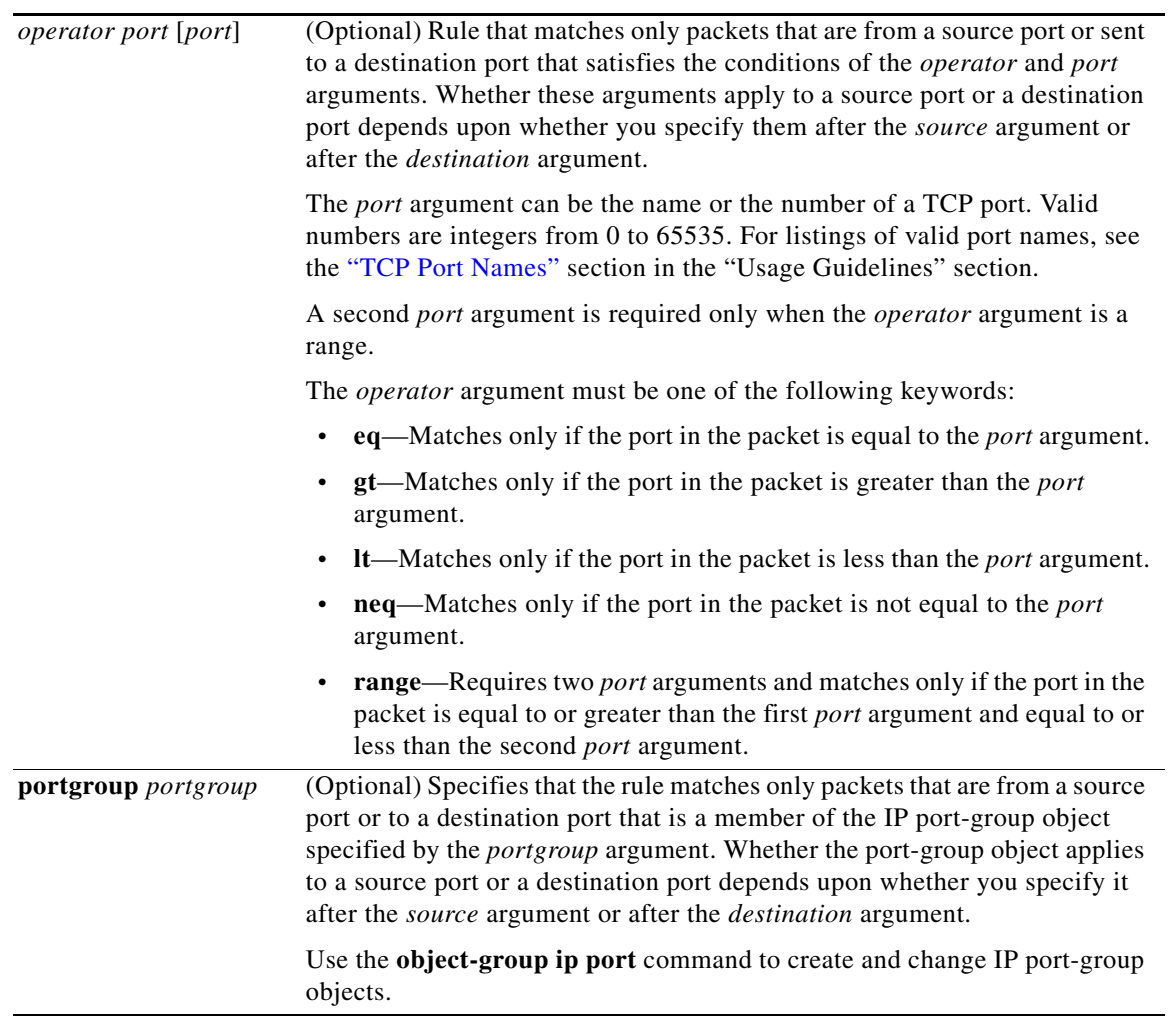

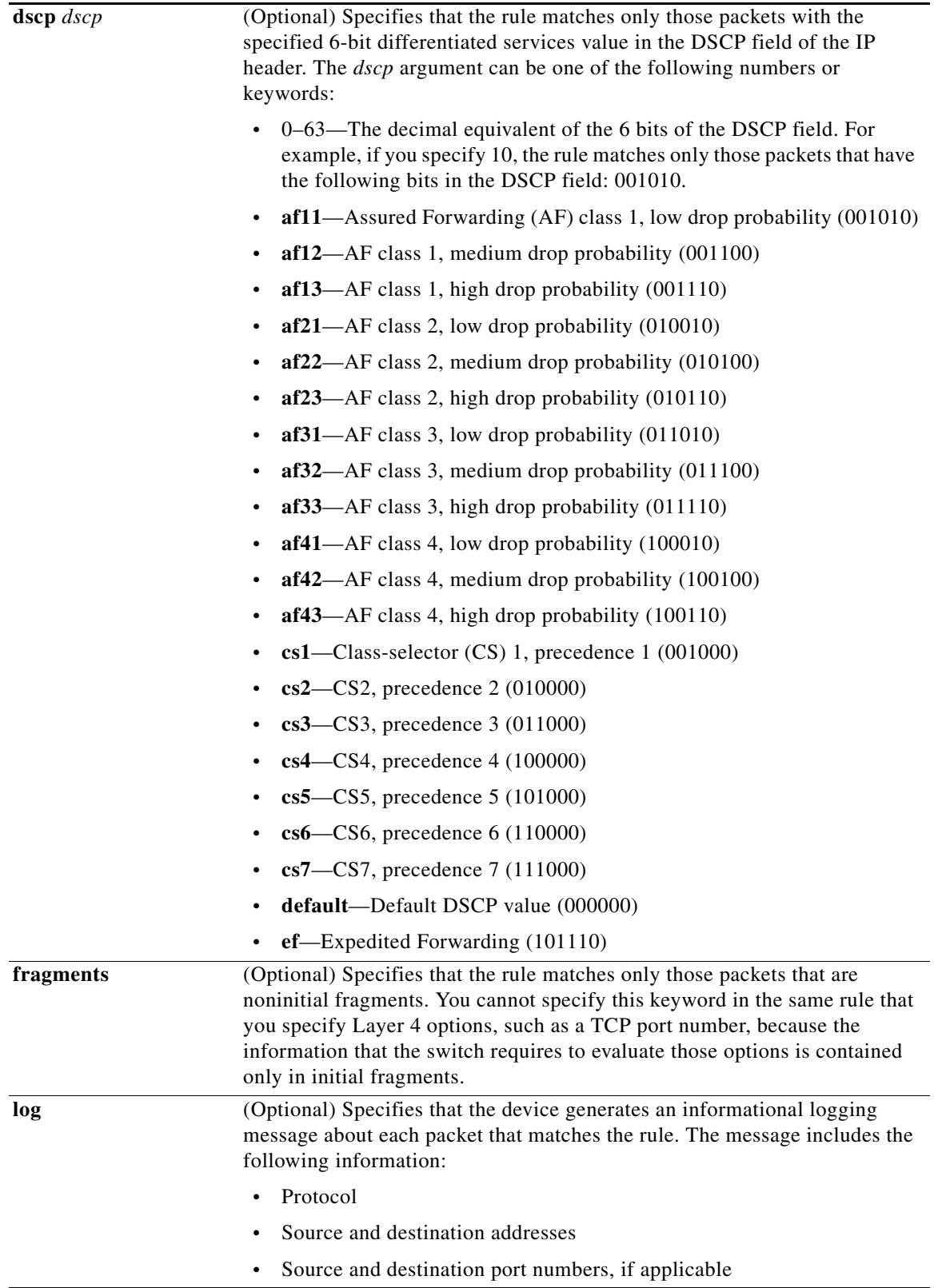

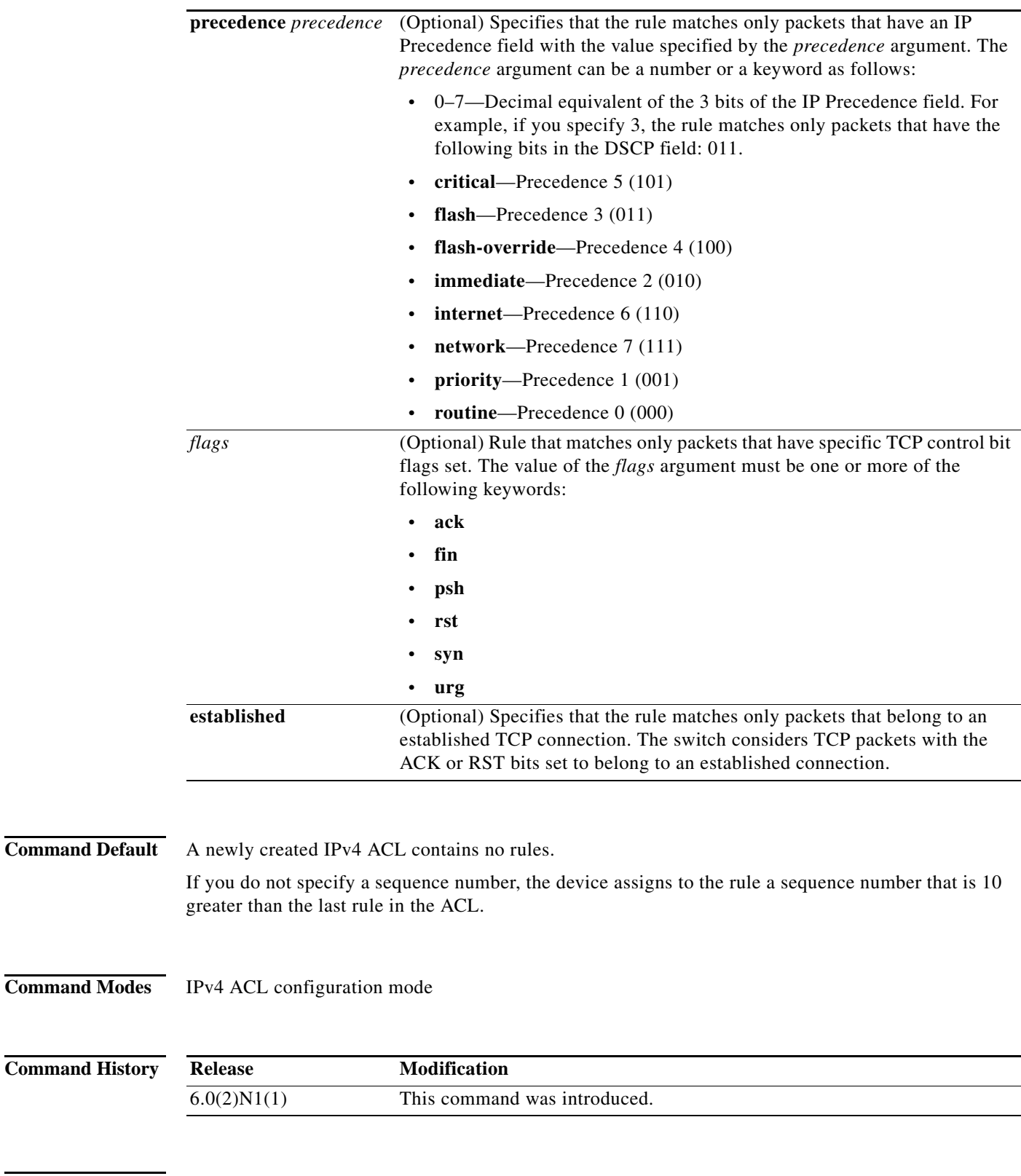

**Usage Guidelines** When the switch applies an IPv4 ACL to a packet, it evaluates the packet with every rule in the ACL. The switch enforces the first rule whose conditions are satisfied by the packet. When the conditions of more than one rule are satisfied, the switch enforces the rule with the lowest sequence number.

#### <span id="page-22-0"></span>**Source and Destination**

You can specify the *source* and *destination* arguments in one of several ways. In each rule, the method that you use to specify one of these arguments does not affect how you specify the other argument. When you configure a rule, use the following methods to specify the *source* and *destination* arguments:

**•** Address and network wildcard—You can use an IPv4 address followed by a network wildcard to specify a host or a network as a source or destination. The syntax is as follows:

```
IPv4-address network-wildcard
```
This example shows how to specify the *source* argument with the IPv4 address and network wildcard for the 192.168.67.0 subnet:

switch(config-acl)# **permit tcp 192.168.67.0 0.0.0.255 any**

**•** Address and variable-length subnet mask—You can use an IPv4 address followed by a variable-length subnet mask (VLSM) to specify a host or a network as a source or destination. The syntax is as follows:

*IPv4-address/prefix-len*

This example shows how to specify the *source* argument with the IPv4 address and VLSM for the 192.168.67.0 subnet:

switch(config-acl)# **permit tcp 192.168.67.0/24 any**

**•** Host address—You can use the **host** keyword and an IPv4 address to specify a host as a source or destination. The syntax is as follows:

**host** *IPv4-address*

This syntax is equivalent to *IPv4-address*/32 and *IPv4-address* 0.0.0.0.

This example shows how to specify the *source* argument with the **host** keyword and the 192.168.67.132 IPv4 address:

switch(config-acl)# **permit tcp host 192.168.67.132 any**

**•** Any address—You can use the **any** keyword to specify that a source or destination is any IPv4 address. For examples of the use of the **any** keyword, see the examples in this section. Each example shows how to specify a source or destination by using the **any** keyword.

### <span id="page-22-1"></span>**TCP Port Names**

When you specify the *protocol* argument as **tcp**, the *port* argument can be a TCP port number, which is an integer from 0 to 65535. It can also be one of the following keywords:

- **• bgp**—Border Gateway Protocol (179)
- **• chargen**—Character generator (19)
- **• cmd**—Remote commands (rcmd, 514)
- **• daytime**—Daytime (13)
- **• discard**—Discard (9)
- **• domain**—Domain Name Service (53)
- **• drip**—Dynamic Routing Information Protocol (3949)
- **• echo**—Echo (7)
- **• exec**—EXEC (rsh, 512)
- **• finger**—Finger (79)

Г

- **• ftp**—File Transfer Protocol (21)
- **• ftp-data**—FTP data connections (2)
- **• gopher**—Gopher (7)
- **• hostname**—NIC hostname server (11)
- **• ident**—Ident Protocol (113)
- **• irc**—Internet Relay Chat (194)
- **• klogin**—Kerberos login (543)
- **• kshell**—Kerberos shell (544)
- **• login**—Login (rlogin, 513)
- **• lpd**—Printer service (515)
- **• nntp**—Network News Transport Protocol (119)
- **• pim-auto-rp**—PIM Auto-RP (496)
- **• pop2**—Post Office Protocol v2 (19)
- **• pop3**—Post Office Protocol v3 (11)
- **• smtp**—Simple Mail Transport Protocol (25)
- **• sunrpc**—Sun Remote Procedure Call (111)
- **• tacacs**—TAC Access Control System (49)
- **• talk**—Talk (517)
- **• telnet**—Telnet (23)
- **• time**—Time (37)
- **• uucp**—Unix-to-Unix Copy Program (54)
- **• whois**—WHOIS/NICNAME (43)
- **• www**—World Wide Web (HTTP, 8)

**Examples** This example shows how to configure an IPv4 ACL named acl-lab-01 with rules permitting all TCP traffic from the 10.23.0.0 and 192.168.37.0 networks to the 10.176.0.0 network:

```
switch(config)# ip access-list acl-lab-01
switch(config-acl)# permit tcp 10.23.0.0/16 10.176.0.0/16
switch(config-acl)# permit tcp 192.168.37.0/16 10.176.0.0/16
```
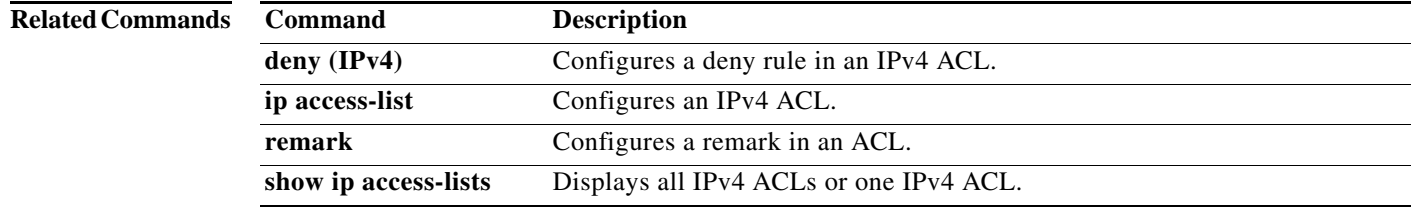

### **permit udp (IPv4)**

To create an access control list (ACL) rule that permits IPv4 UDP traffic matching its conditions, use the **permit** command. To remove a rule, use the **no** form of this command.

#### **General Syntax**

- [*sequence-number*] **permit udp** *source* [*operator port* [*port*] | **portgroup** *portgroup*] *destination* [*operator port* [*port*] | **portgroup** *portgroup*] [**dscp** *dscp* | **fragments | log | precedence** *precedence*]
- **no permit udp** *source* [*operator port* [*port*] | **portgroup** *portgroup*] *destination* [*operator port* [*port*] | **portgroup** *portgroup*] [**dscp** *dscp* | **fragments | log | precedence** *precedence*]

**no** *sequence-number*

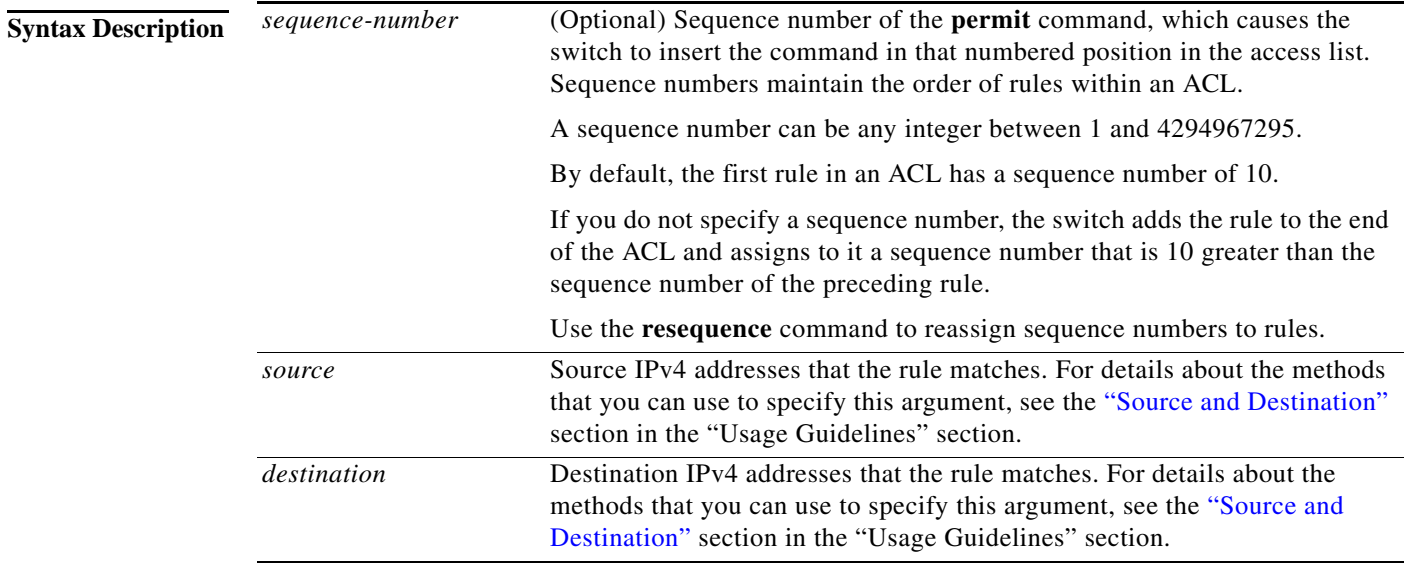

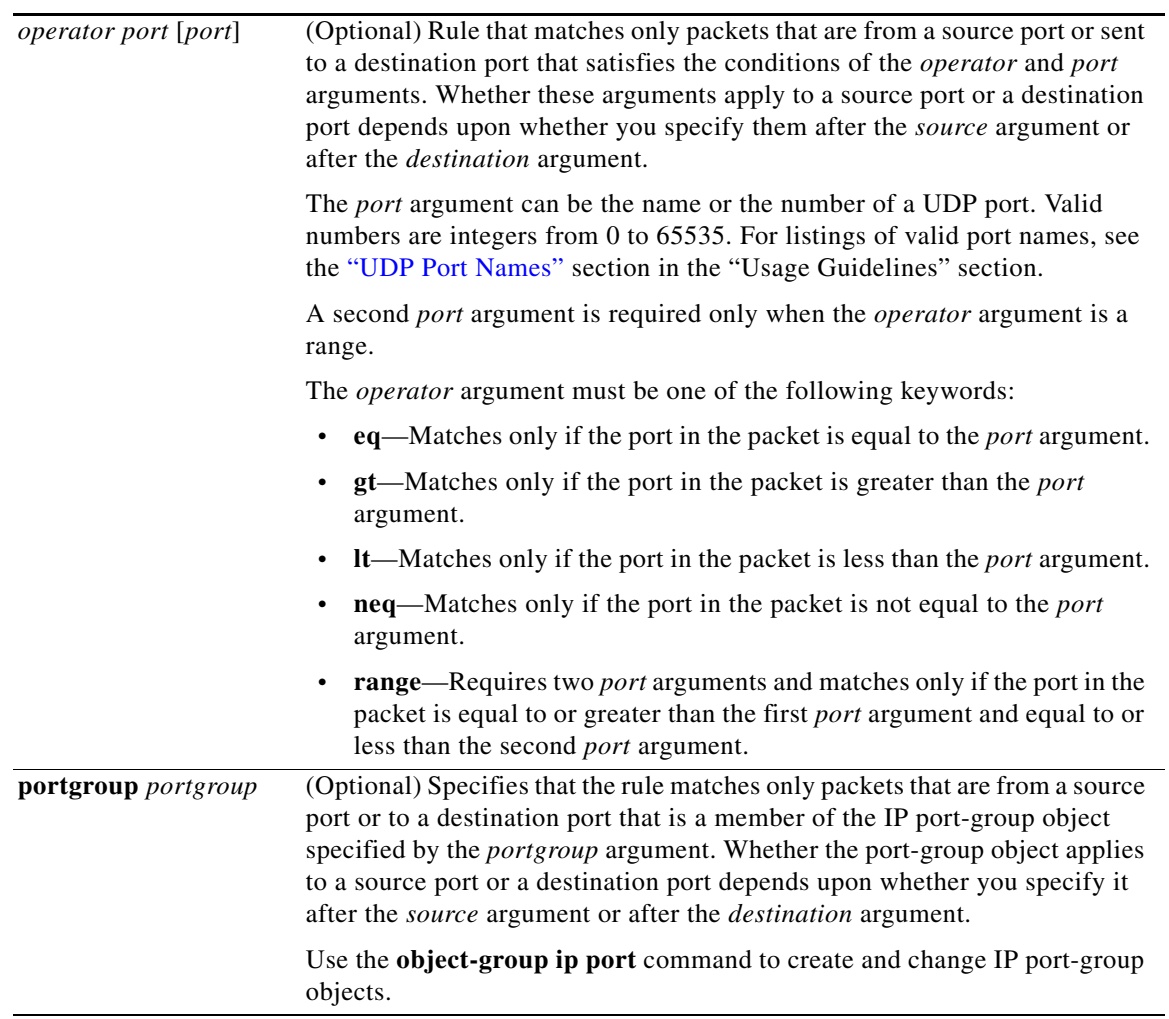

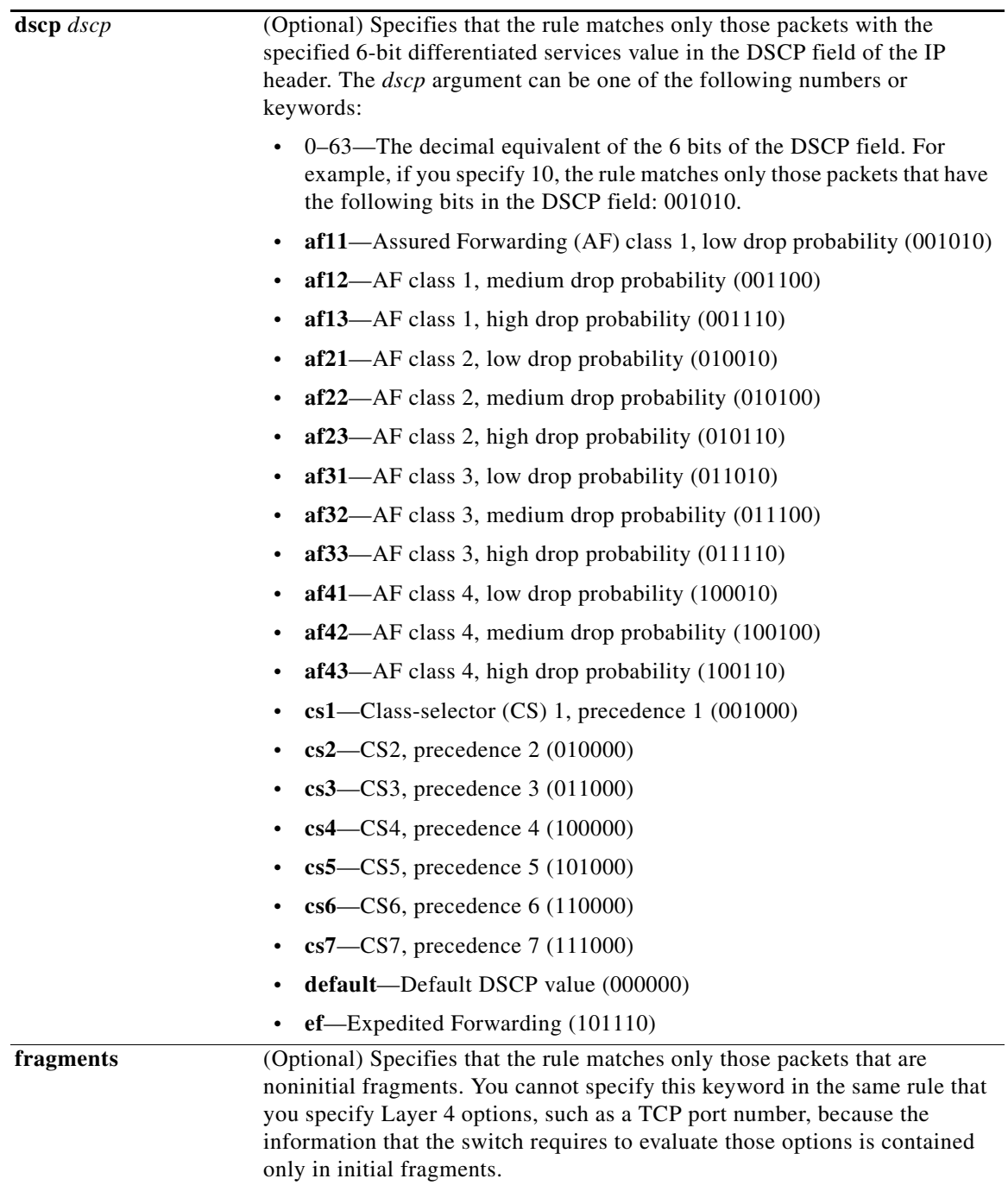

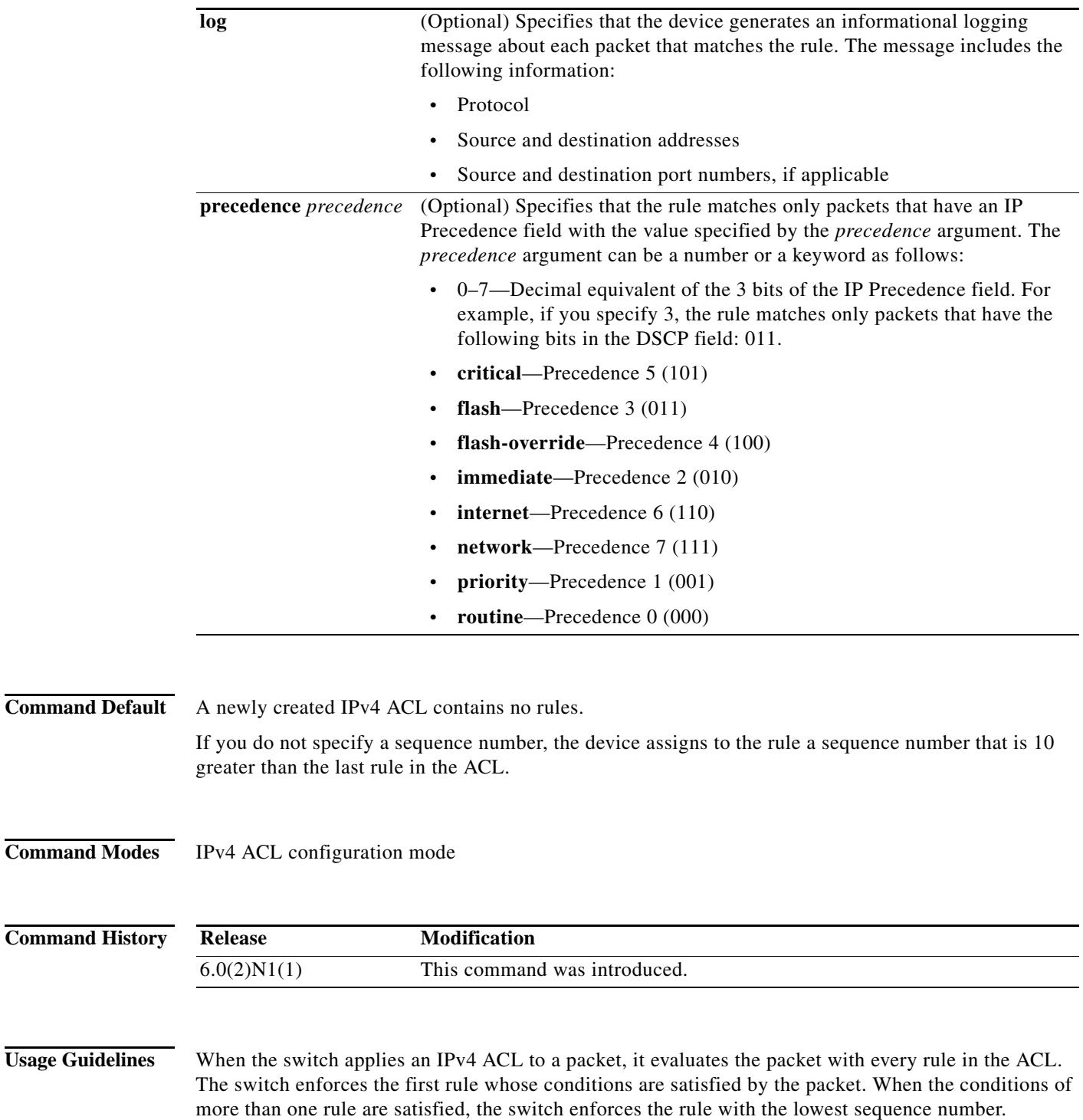

#### <span id="page-27-0"></span>**Source and Destination**

You can specify the *source* and *destination* arguments in one of several ways. In each rule, the method that you use to specify one of these arguments does not affect how you specify the other argument. When you configure a rule, use the following methods to specify the *source* and *destination* arguments:

**IP address group object—You can use an IPv4 address group object to specify** *destination* argument. Use the **object-group ip address** command to create and change IPv4 address group objects. The syntax is as follows:

**addrgroup** *address-group-name*

This example shows how to use an IPv4 address object to use an IPv4 address This *destination* argument:

ip any addrgroup lab-gateway

**•** Address and network wildcard—You can use an IPv4 address followed by a network wildcard to specify a host or a network as a source or destination. The syntax is as follows:

*IPv4-address network-wildcard*

This example shows how to specify the *source* argument with the IPv4 address and network wildcard for the 192.168.67.0 subnet:

switch(config-acl)# **permit udp 192.168.67.0 0.0.0.255 any**

**•** Address and variable-length subnet mask—You can use an IPv4 address followed by a variable-length subnet mask (VLSM) to specify a host or a network as a source or destination. The syntax is as follows:

*IPv4-address/prefix-len*

This example shows how to specify the *source* argument with the IPv4 address and VLSM for the 192.168.67.0 subnet:

switch(config-acl)# **permit udp 192.168.67.0/24 any**

**•** Host address—You can use the **host** keyword and an IPv4 address to specify a host as a source or destination. The syntax is as follows:

**host** *IPv4-address*

This syntax is equivalent to *IPv4-address*/32 and *IPv4-address* 0.0.0.0.

This example shows how to specify the *source* argument with the **host** keyword and the 192.168.67.132 IPv4 address:

switch(config-acl)# **permit udp host 192.168.67.132 any**

**•** Any address—You can use the **any** keyword to specify that a source or destination is any IPv4 address. For examples of the use of the **any** keyword, see the examples in this section. Each example shows how to specify a source or destination by using the **any** keyword.

#### <span id="page-28-0"></span>**UDP Port Names**

When you specify the *protocol* argument as **udp**, the *port* argument can be a UDP port number, which is an integer from 0 to 65535. It can also be one of the following keywords:

- **biff**—Biff (mail notification, comsat, 512)
- **• bootpc**—Bootstrap Protocol (BOOTP) client (68)
- **• bootps**—Bootstrap Protocol (BOOTP) server (67)
- **• discard**—Discard (9)
- **dnsix—DNSIX** security protocol auditing (195)
- **• domain**—Domain Name Service (DNS, 53)
- **• echo**—Echo (7)

Г

- **• isakmp**—Internet Security Association and Key Management Protocol (5)
- **• mobile-ip**—Mobile IP registration (434)
- **rameserver—IEN116** name service (obsolete, 42)
- **• netbios-dgm**—NetBIOS datagram service (138)
- **• netbios-ns**—NetBIOS name service (137)
- **• netbios-ss**—NetBIOS session service (139)
- **• non500-isakmp**—Internet Security Association and Key Management Protocol (45)
- **• ntp**—Network Time Protocol (123)
- **• pim-auto-rp**—PIM Auto-RP (496)
- **• rip**—Routing Information Protocol (router, in.routed, 52)
- **• snmp**—Simple Network Management Protocol (161)
- **• snmptrap**—SNMP Traps (162)
- **• sunrpc**—Sun Remote Procedure Call (111)
- **• syslog**—System Logger (514)
- **• tacacs**—TAC Access Control System (49)
- **• talk**—Talk (517)
- **• tftp**—Trivial File Transfer Protocol (69)
- **• time**—Time (37)
- **• who**—Who service (rwho, 513)
- **• xdmcp**—X Display Manager Control Protocol (177)

**Examples** This example shows how to configure an IPv4 ACL named acl-lab-01 with rules permitting all UDP traffic from the 10.23.0.0 and 192.168.37.0 networks to the 10.176.0.0 network:

> switch(config)# **ip access-list acl-lab-01** switch(config-acl)# **permit udp 10.23.0.0/16 10.176.0.0/16** switch(config-acl)# **permit udp 192.168.37.0/16 10.176.0.0/16**

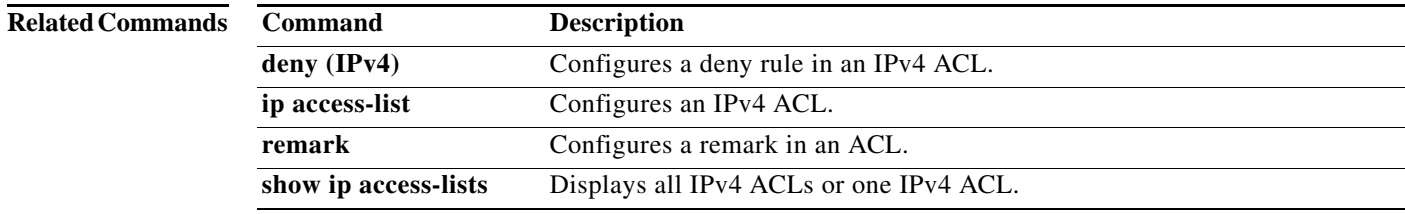

 $\mathbf I$ 

### **permit icmp (IPv6)**

### .i.permit (IPv6);

To create an access control list (ACL) rule that permits IPv6 ICMP traffic matching its conditions, use the **permit** command. To remove a rule, use the **no** form of this command.

#### **General Syntax**

[*sequence-number*] **permit icmp** *source destination* [*icmp-message* | **dscp** *dscp |*  **flow-label** *flow-label-value |* **fragments** | **log**]

**no permit permit icmp** *source destination* [*icmp-message* | **dscp** *dscp |* **flow-label** *flow-label-value |* **fragments** | **log**]

**no** *sequence-number*

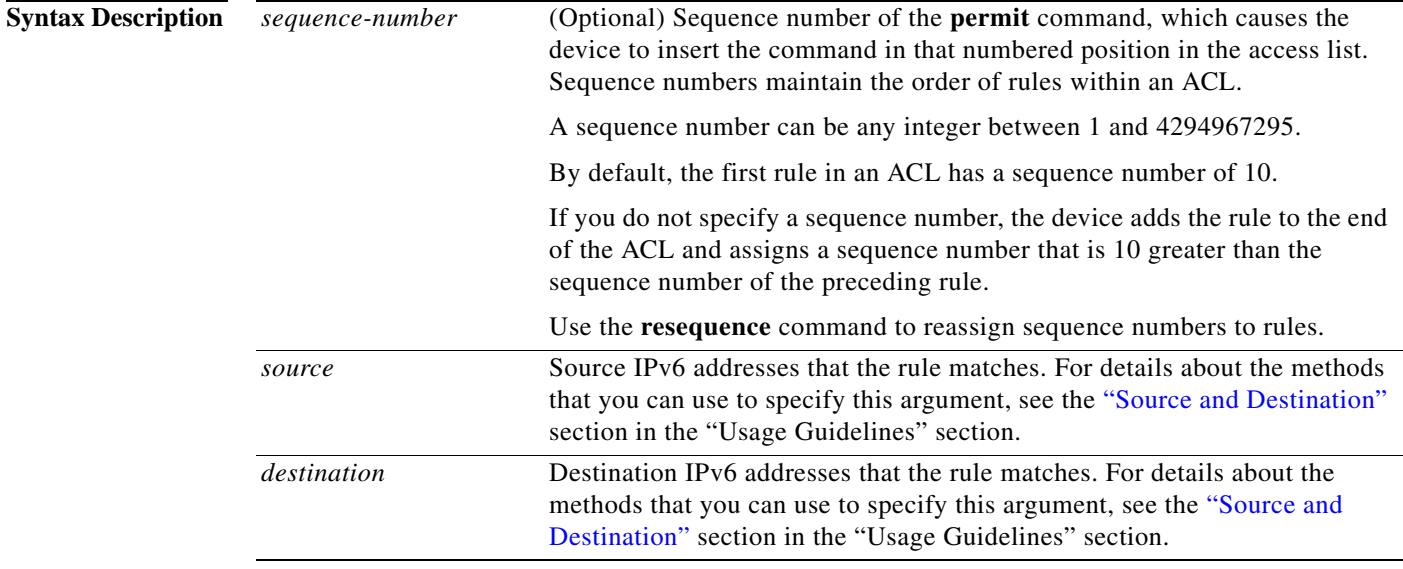

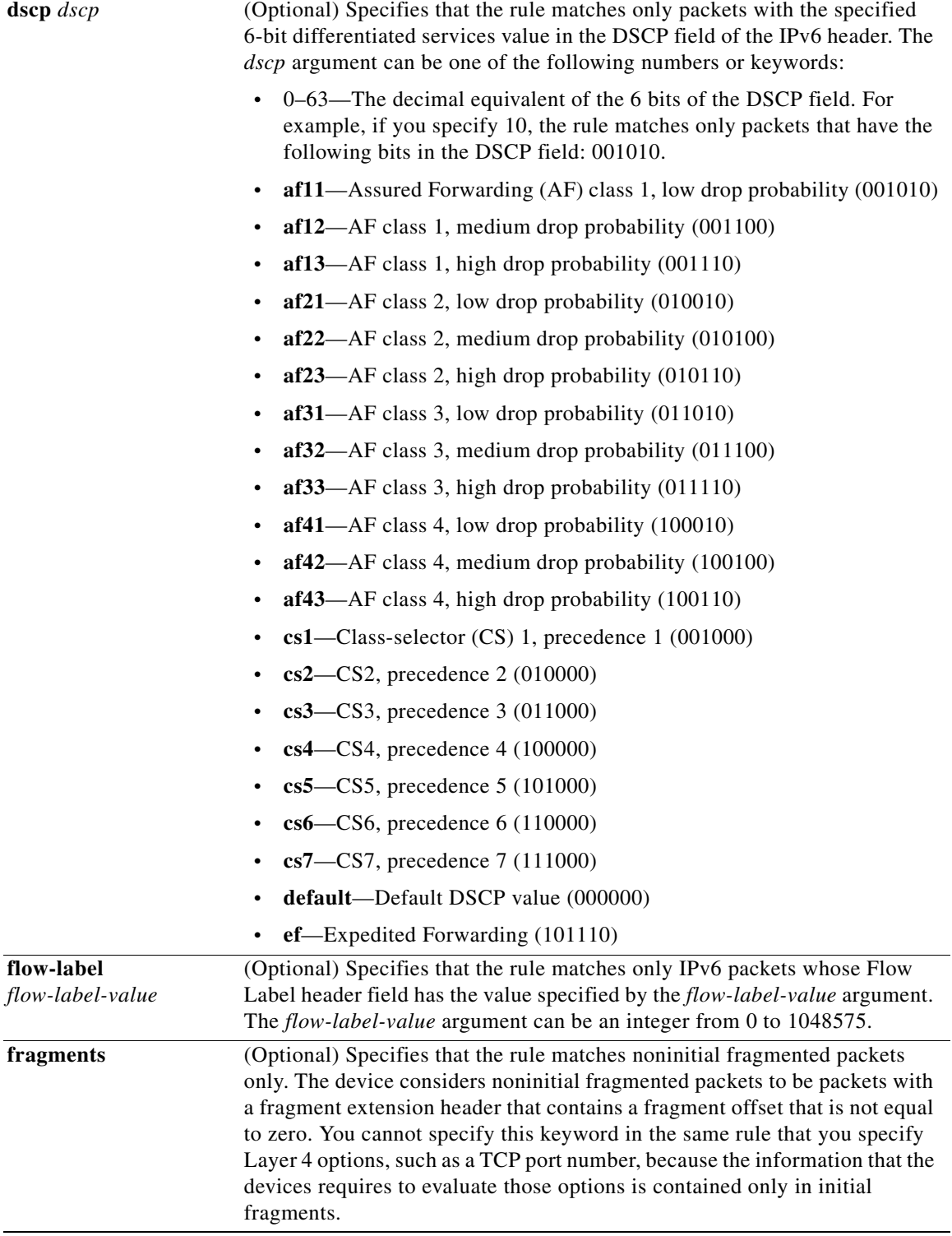

<span id="page-32-0"></span>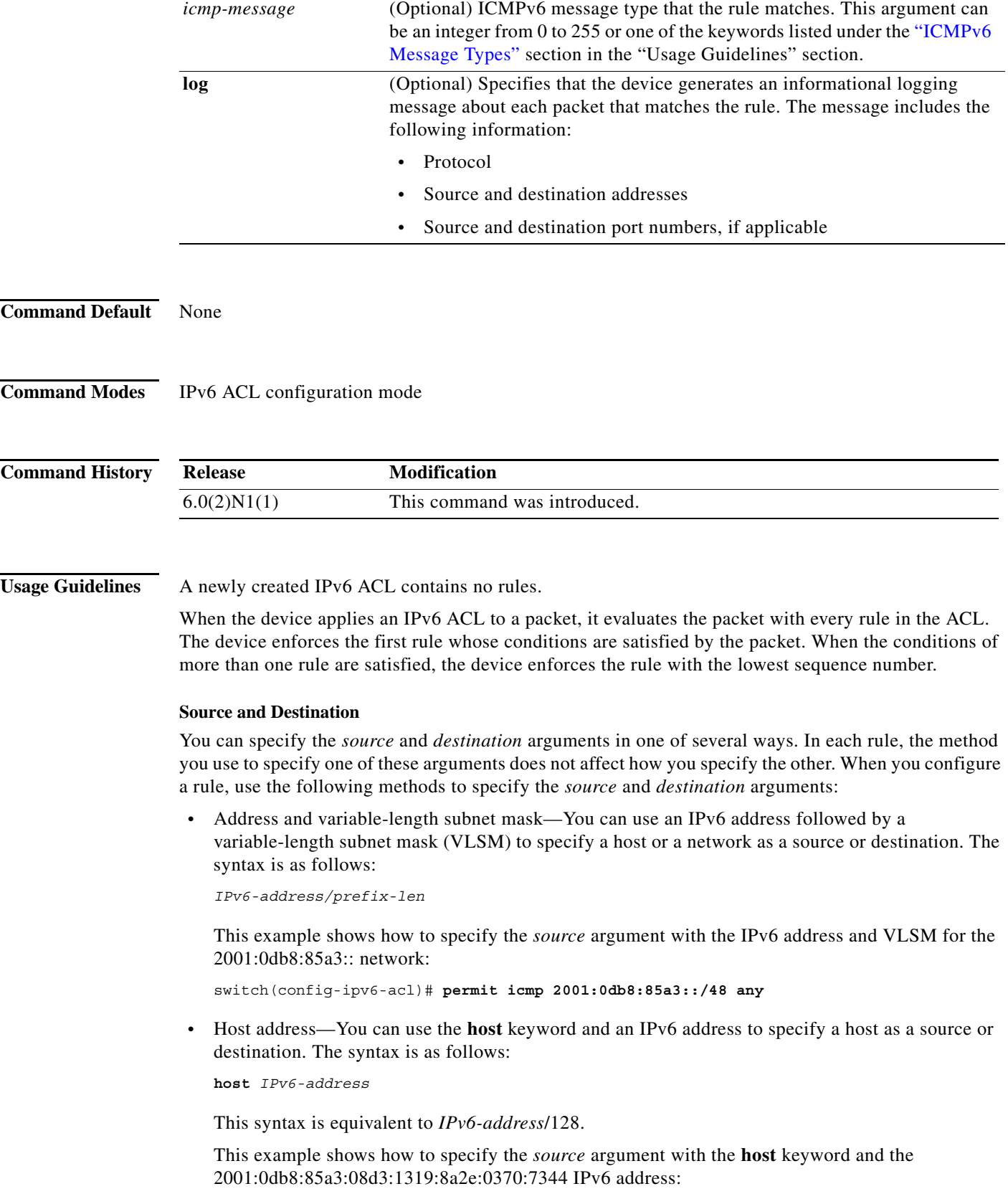

switch(config-ipv6-acl)# **permit icmp host 2001:0db8:85a3:08d3:1319:8a2e:0370:7344 any**

**•** Any address—You can use the **any** keyword to specify that a source or destination is any IPv6 address. For examples of the use of the **any** keyword, see the examples in this section. Each example shows how to specify a source or destination by using the **any** keyword.

#### <span id="page-33-0"></span>**ICMPv6 Message Types**

The *icmp-message* argument can be the ICMPv6 message number, which is an integer from 0 to 255. It can also be one of the following keywords:

- **• beyond-scope**—Destination beyond scope
- **• destination-unreachable**—Destination address is unreachable
- **• echo-reply**—Echo reply
- **• echo-request**—Echo request (ping)
- **• header**—Parameter header problems
- **• hop-limit**—Hop limit exceeded in transit
- **• mld-query**—Multicast Listener Discovery Query
- **• mld-reduction**—Multicast Listener Discovery Reduction
- **• mld-report**—Multicast Listener Discovery Report
- **• nd-na**—Neighbor discovery neighbor advertisements
- **• nd-ns**—Neighbor discovery neighbor solicitations
- **• next-header**—Parameter next header problems
- **• no-admin**—Administration prohibited destination
- **• no-route**—No route to destination
- **• packet-too-big**—Packet too big
- **• parameter-option**—Parameter option problems
- **• parameter-problem**—All parameter problems
- **• port-unreachable**—Port unreachable
- **• reassembly-timeout**—Reassembly timeout
- **• redirect**—Neighbor redirect
- **• renum-command**—Router renumbering command
- **• renum-result**—Router renumbering result
- **• renum-seq-number**—Router renumbering sequence number reset
- **• router-advertisement**—Neighbor discovery router advertisements
- **• router-renumbering**—All router renumbering
- **• router-solicitation**—Neighbor discovery router solicitations
- **• time-exceeded**—All time exceeded messages
- **• unreachable**—All unreachable

**Examples** This example shows how to configure an IPv6 ACL named acl-lab13-ipv6 with rules permitting all ICMP traffic from the 2001:0db8:85a3:: and 2001:0db8:69f2:: networks to the 2001:0db8:be03:2112:: network:

```
switch# configure terminal 
switch(config)# ipv6 access-list acl-lab13-ipv6 
switch(config-ipv6-acl)# permit icmp 2001:0db8:85a3::/48 2001:0db8:be03:2112::/64 
switch(config-ipv6-acl)# permit icmp 2001:0db8:69f2::/48 2001:0db8:be03:2112::/64
```
### **Related Commands**

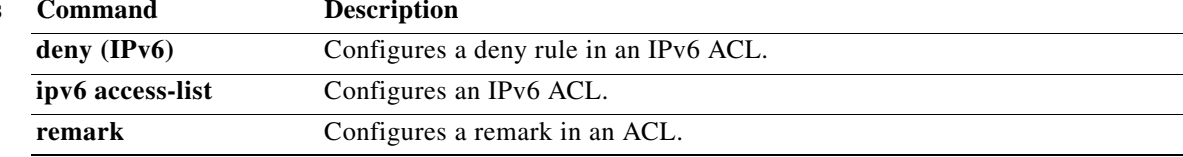

### **permit ipv6 (IPv6)**

To create an access control list (ACL) rule that permits IPv6 traffic matching its conditions, use the **permit** command. To remove a rule, use the **no** form of this command.

#### **General Syntax**

[*sequence-number*] **permit ipv6** *source destination* [**dscp** *dscp* | **flow-label** *flow-label-value |*  **fragments** | **log**]

**no permit ipv6** *source destination* [**dscp** *dscp* | **flow-label** *flow-label-value |* **fragments** | **log**]

**no** *sequence-number*

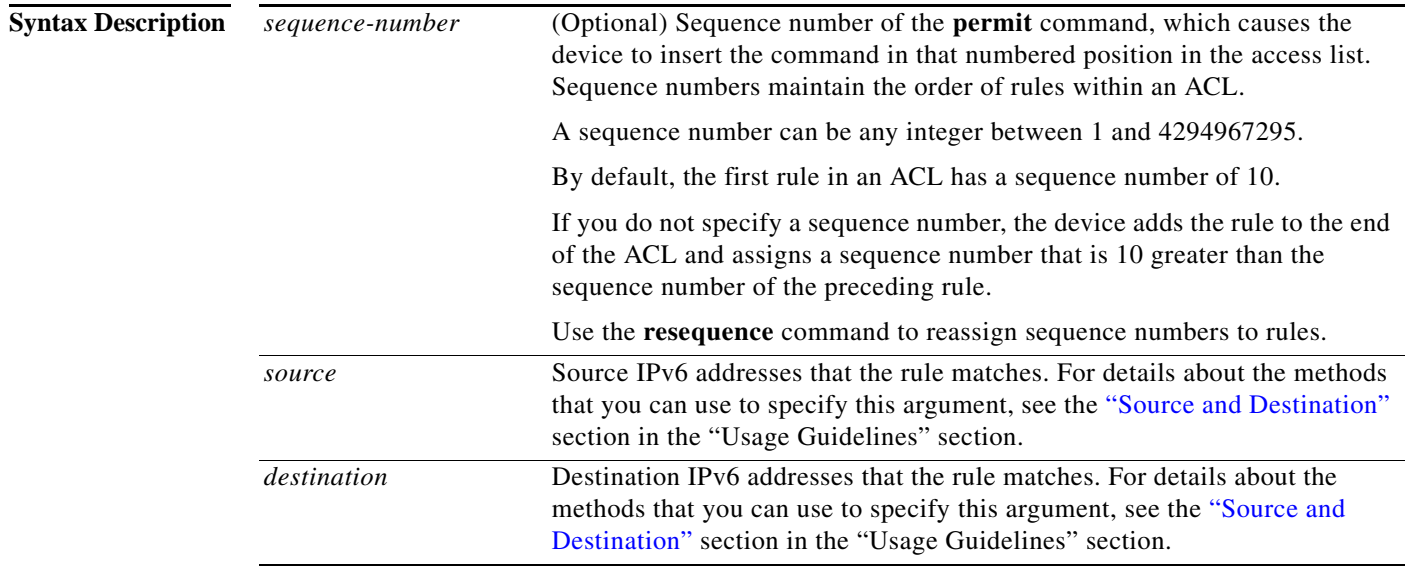

П

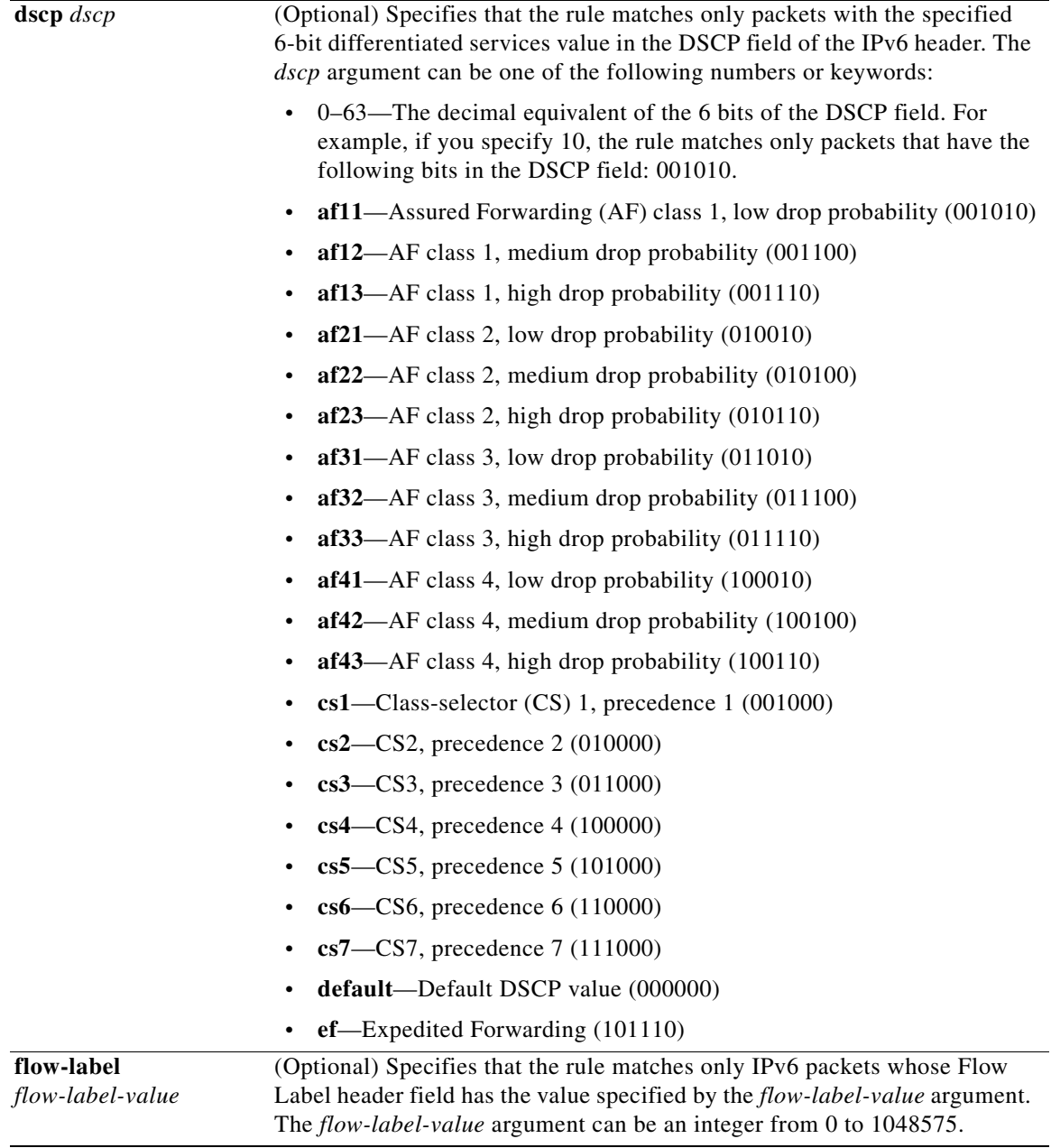

<span id="page-37-0"></span>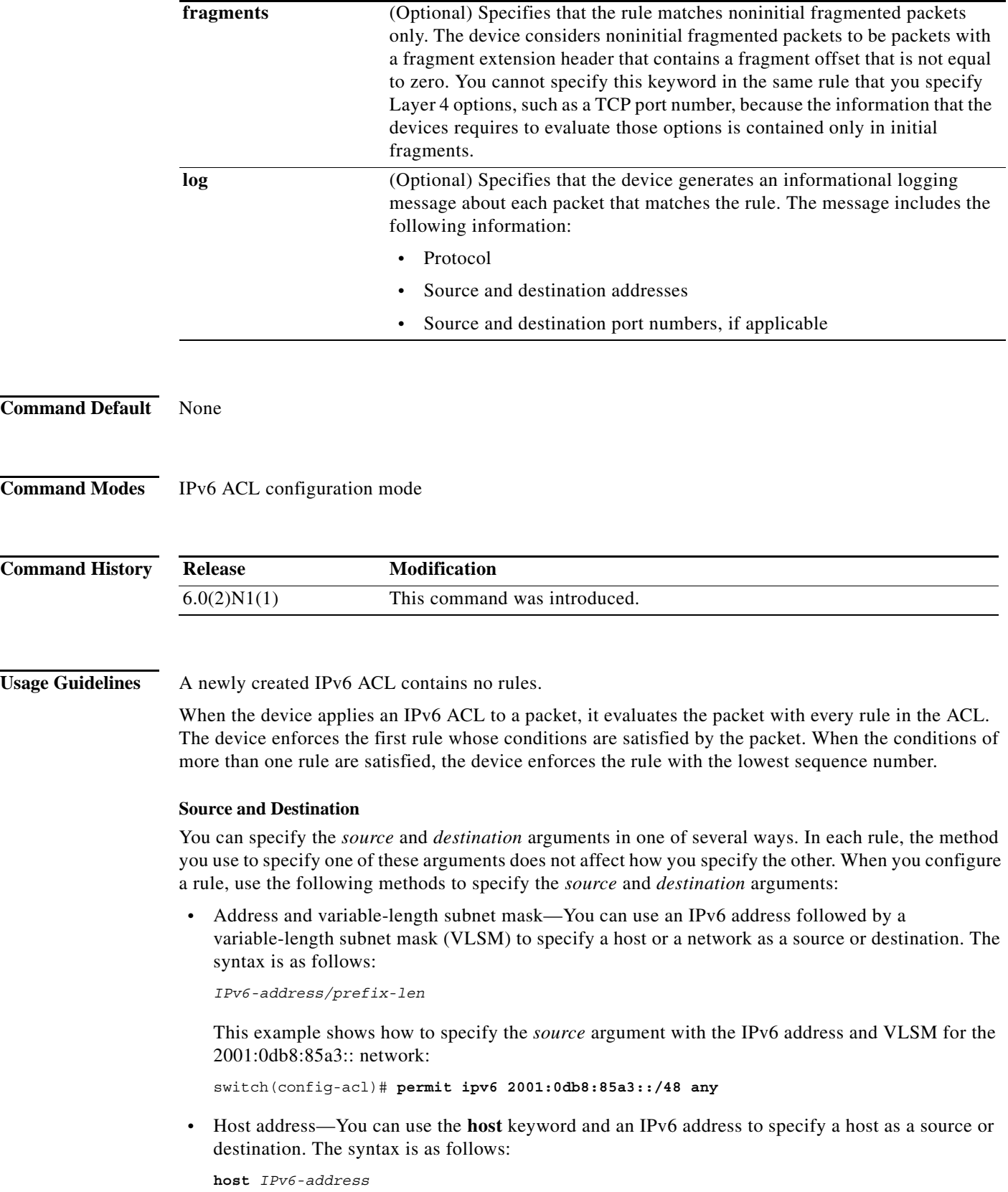

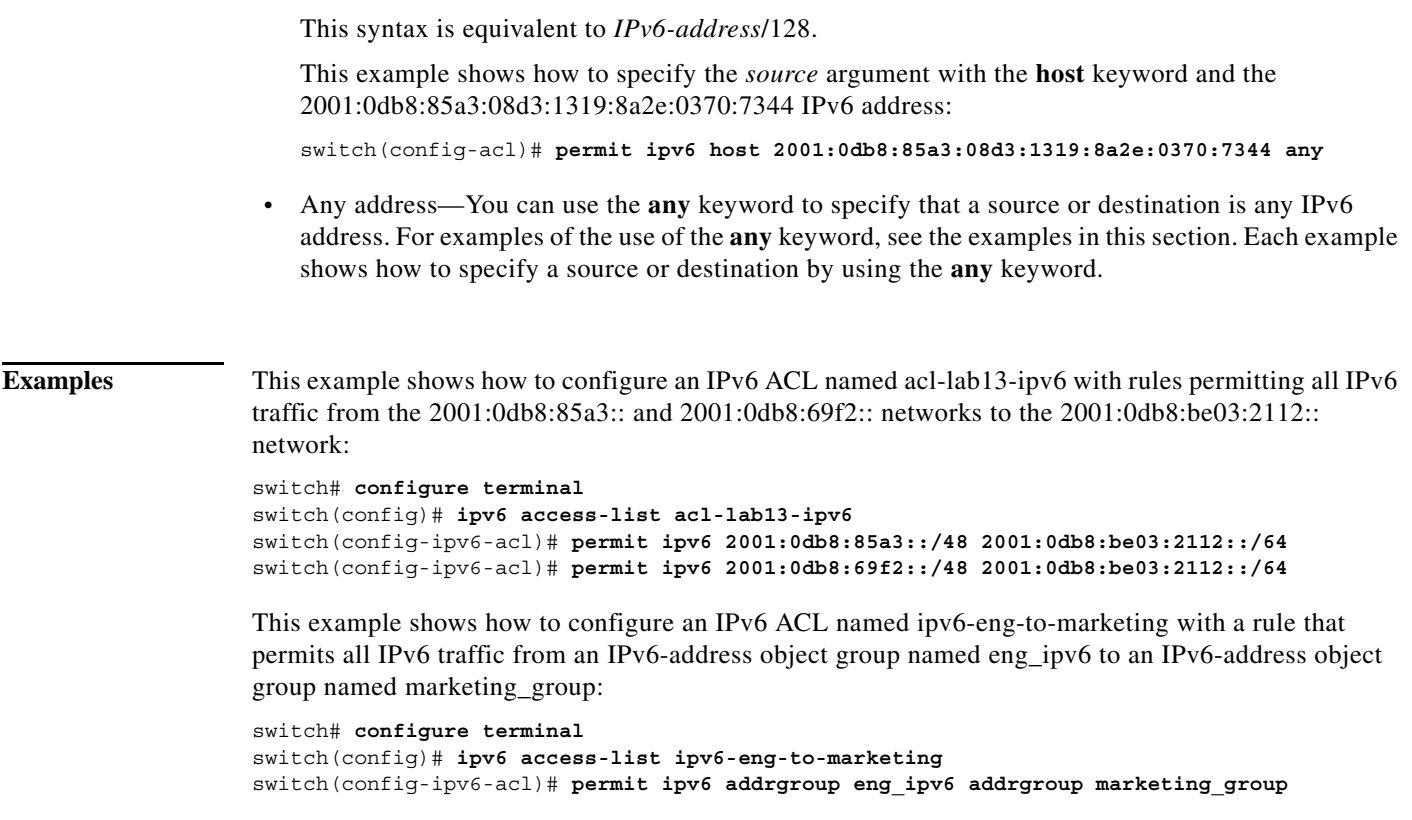

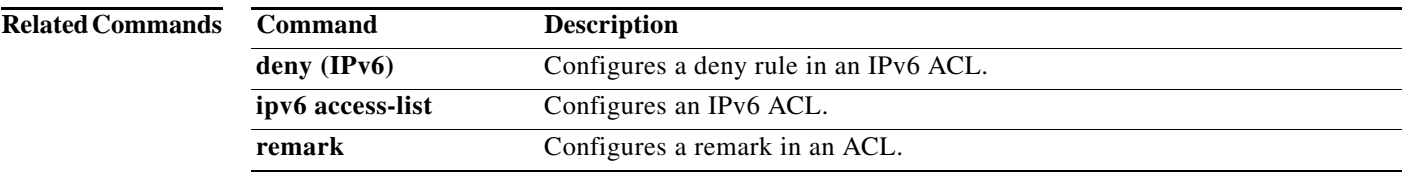

### **permit sctp (IPv6)**

To create an access control list (ACL) rule that permits IPv6 sctp traffic matching its conditions, use the **permit** command. To remove a rule, use the **no** form of this command.

#### **General Syntax**

- [*sequence-number*] **permit sctp** *source* [*operator port* [*port*] | **portgroup** *portgroup*] *destination* [*operator port* [*port*] | **portgroup** *portgroup*] [**dscp** *dscp* | **flow-label** *flow-label-value |*  **fragments** | **log**]
- **no permit sctp** *source* [*operator port* [*port*] | **portgroup** *portgroup*] *destination* [*operator port*  [*port*] | **portgroup** *portgroup*] [**dscp** *dscp* | **flow-label** *flow-label-value |* **fragments** | **log**]

**no** *sequence-number*

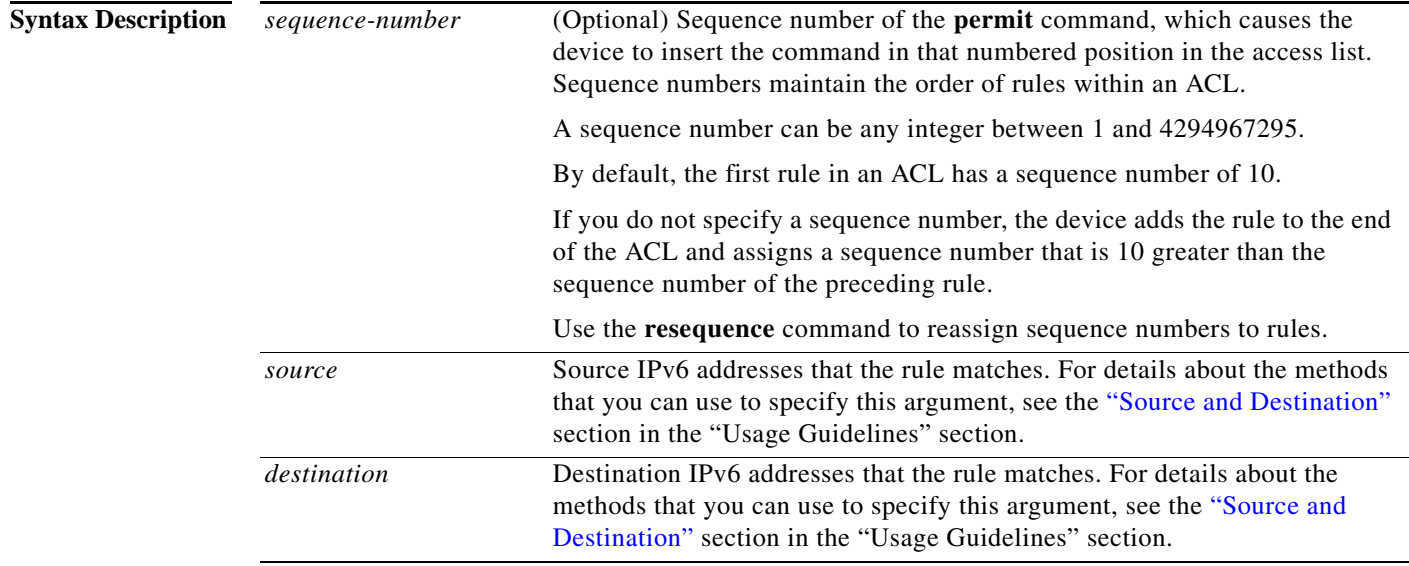

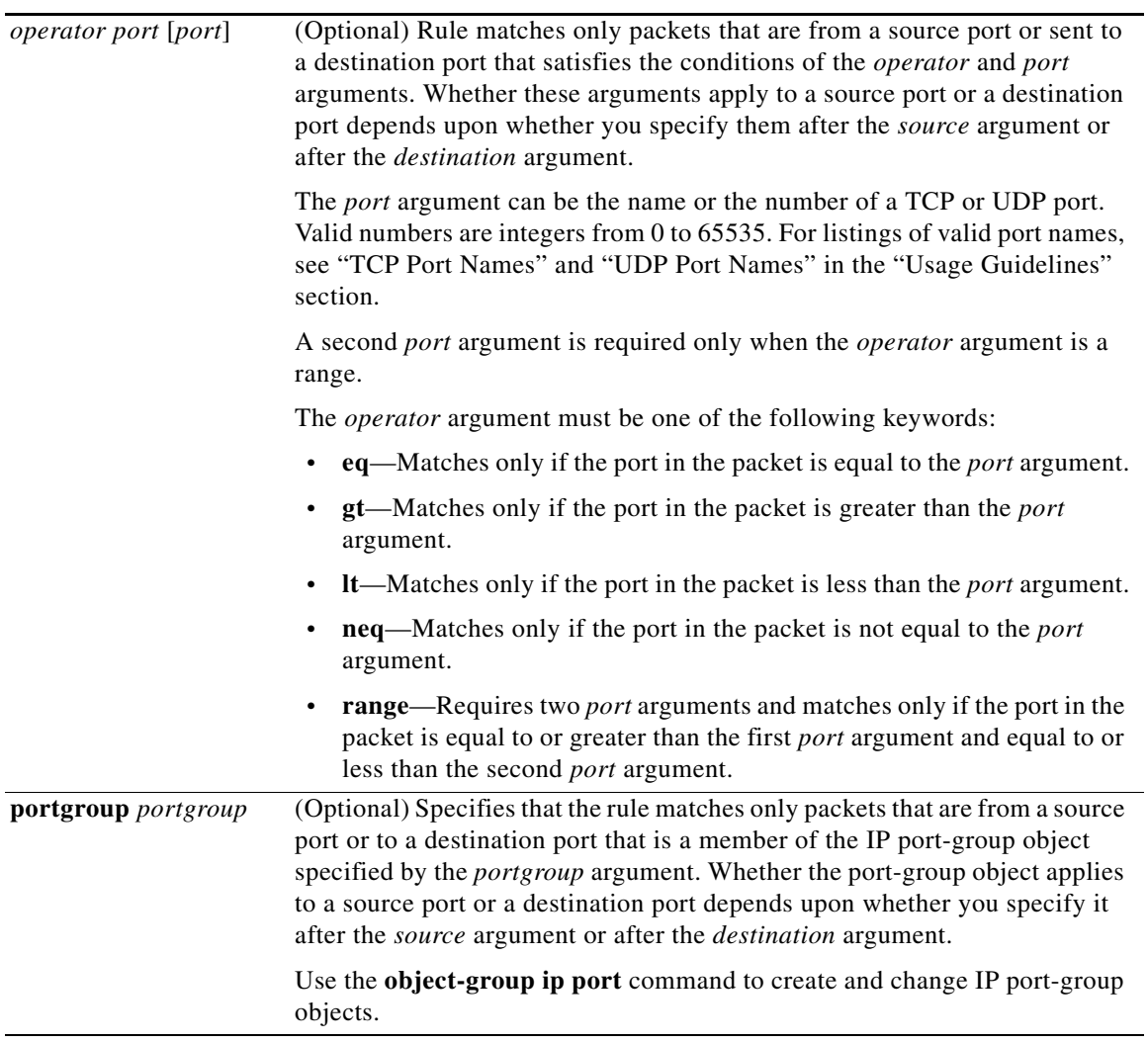

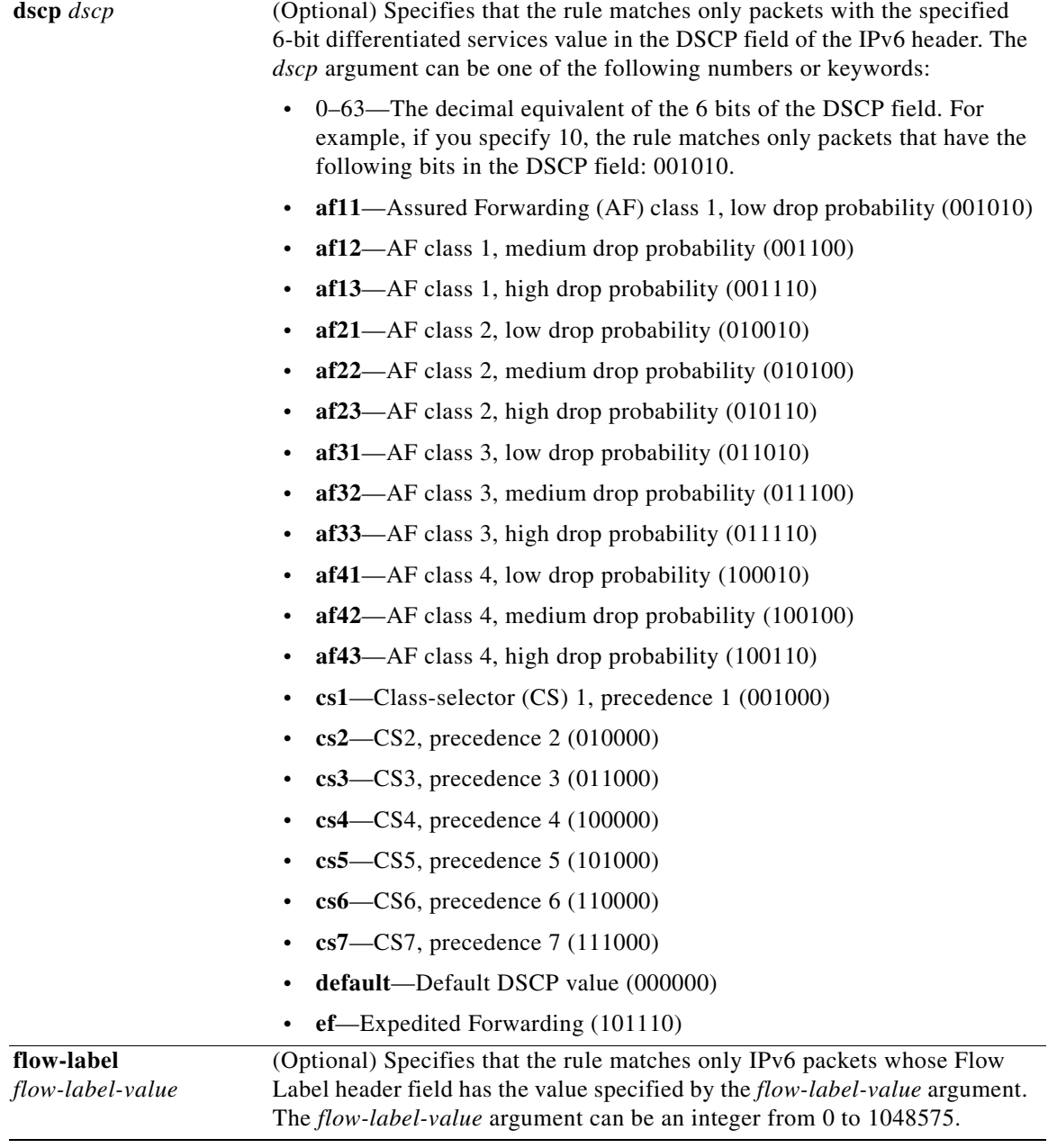

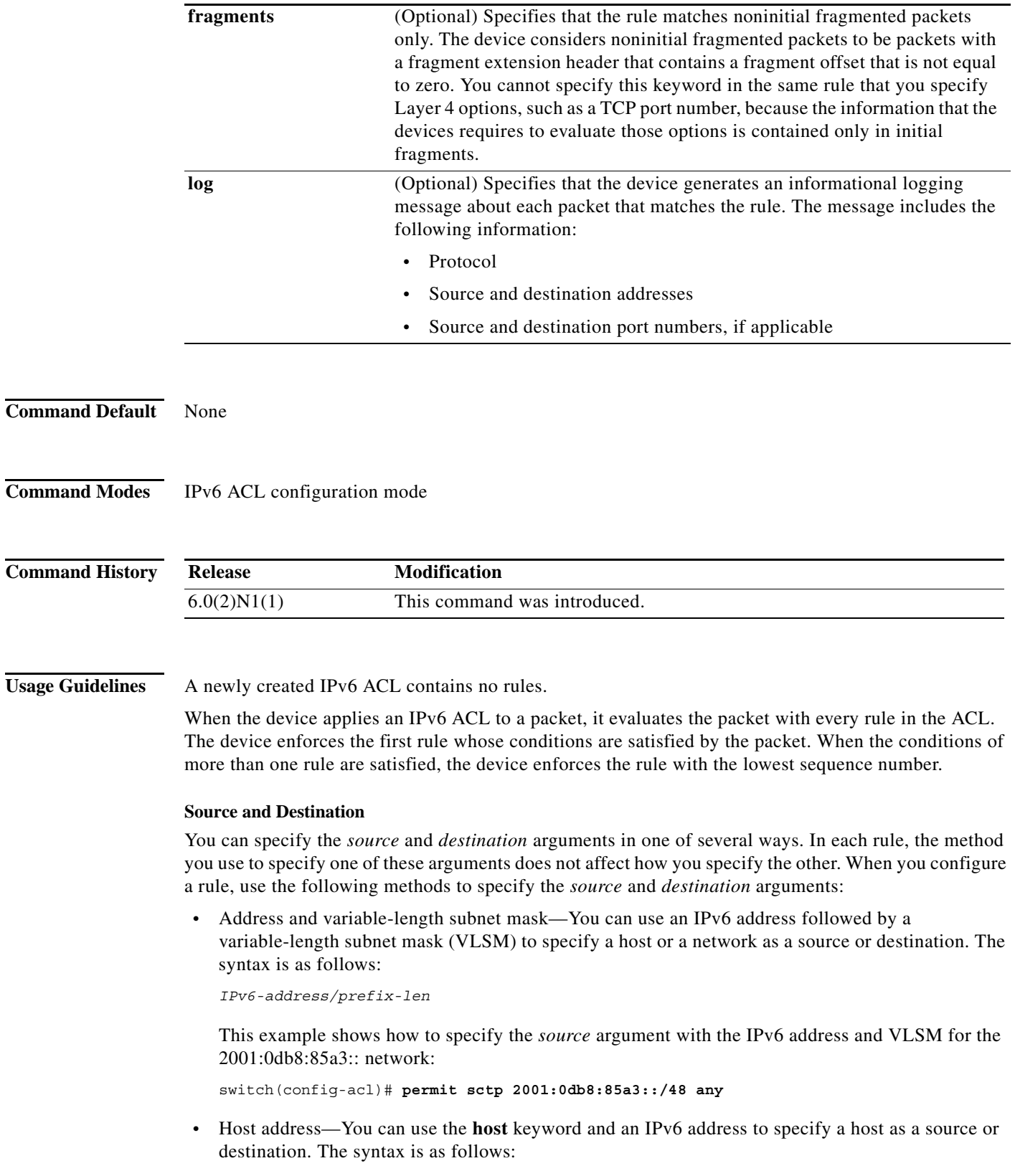

<span id="page-42-0"></span>**host** *IPv6-address*

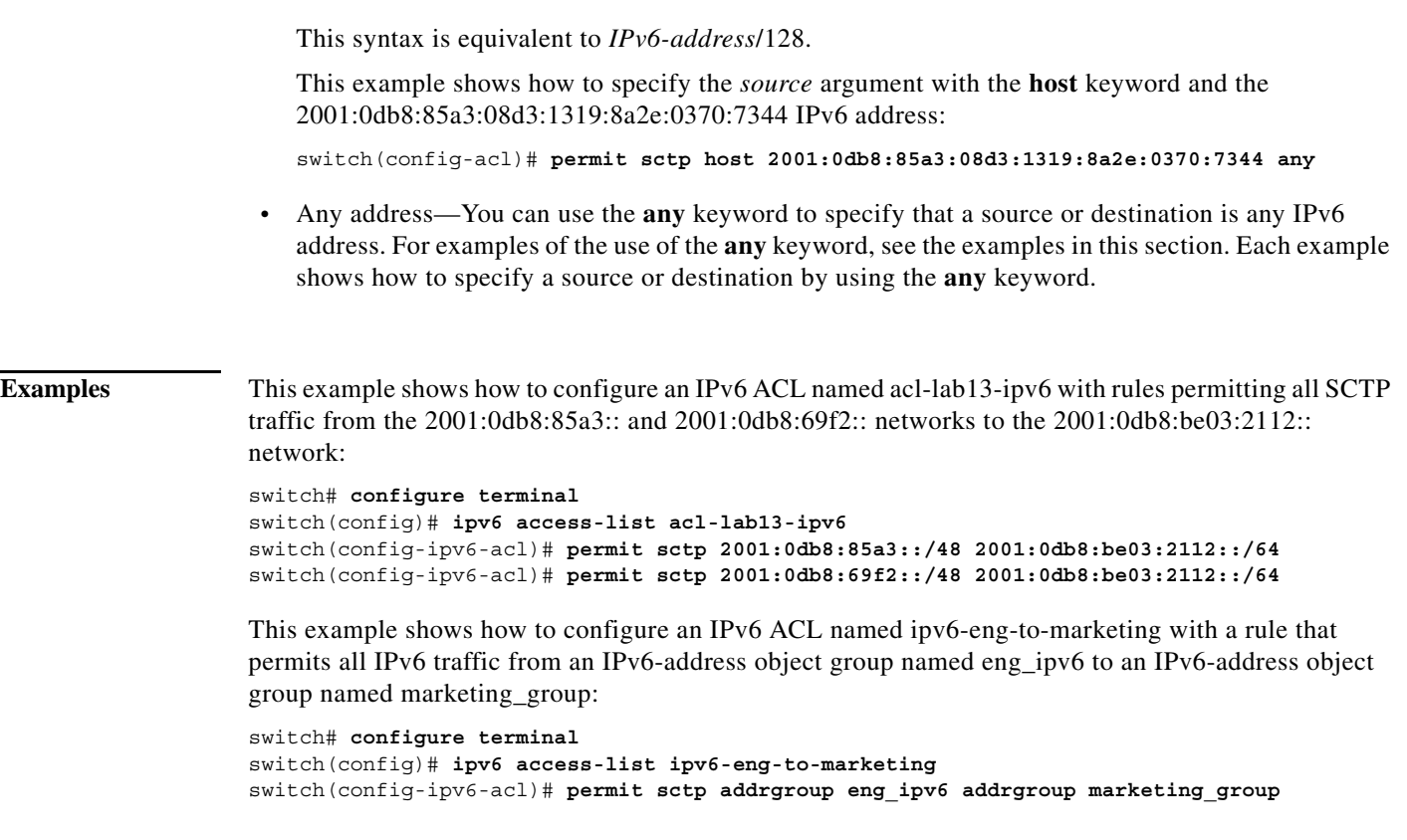

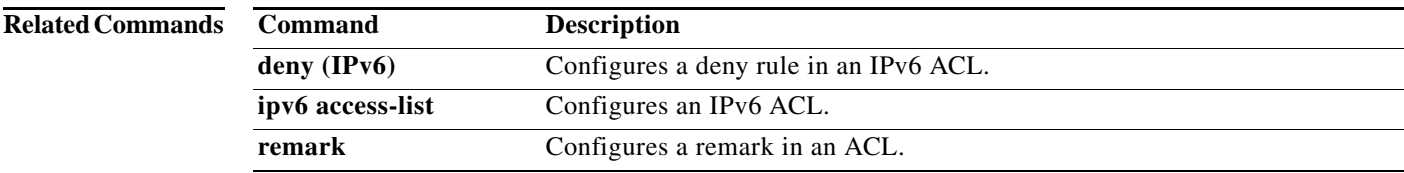

### **permit tcp (IPv6)**

To create an access control list (ACL) rule that permits IPv6 TCP traffic matching its conditions, use the **permit** command. To remove a rule, use the **no** form of this command.

- [*sequence-number*] **permit tcp** *source* [*operator port* [*port*] | **portgroup** *portgroup*] *destination* [*operator port* [*port*] | **portgroup** *portgroup*] [**dscp** *dscp* | *flags |* **flow-label** *flow-label-value* | **fragments** | **log** | **established**]
- **no permit tcp** *source* [*operator port* [*port*] | **portgroup** *portgroup*] *destination* [*operator port* [*port*] | **portgroup** *portgroup*] [**dscp** *dscp* | *flags |* **flow-label** *flow-label-value* | **fragments** | **log** | **established**]

**no** *sequence-number*

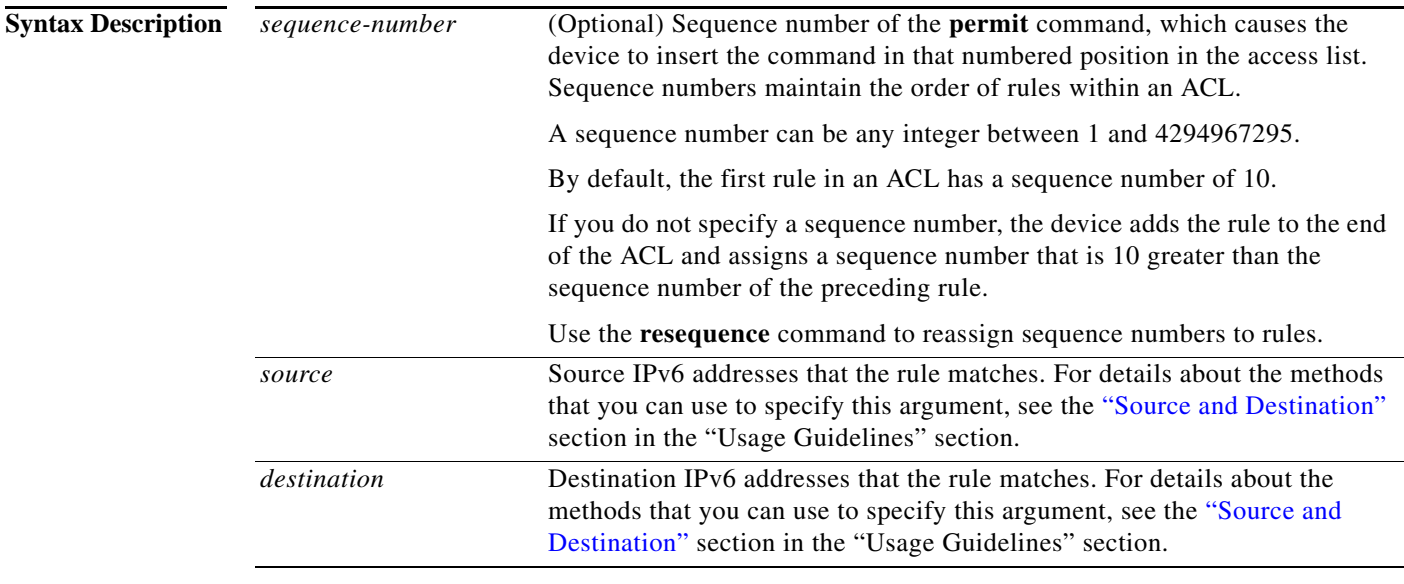

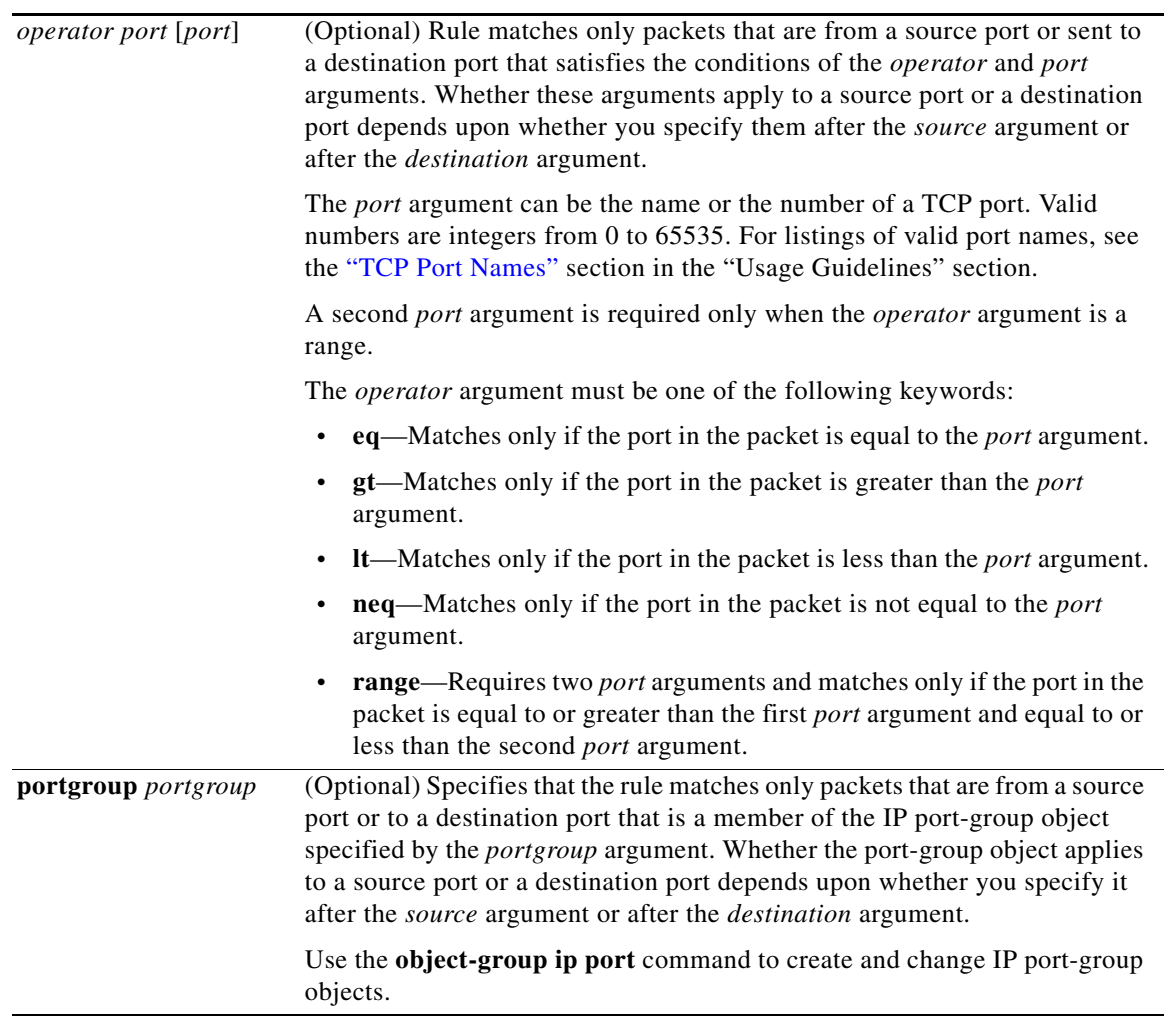

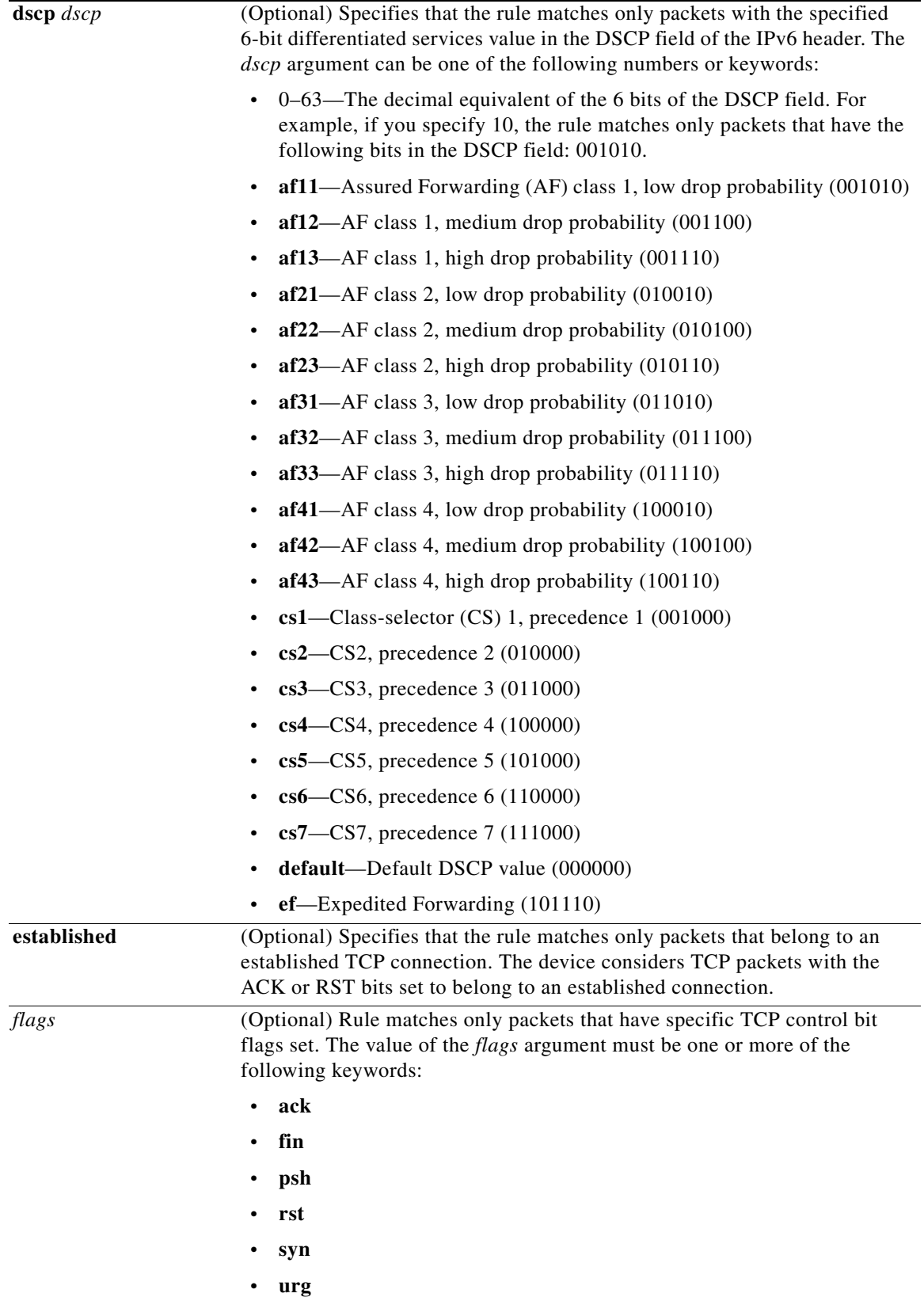

Ξ

<span id="page-47-0"></span>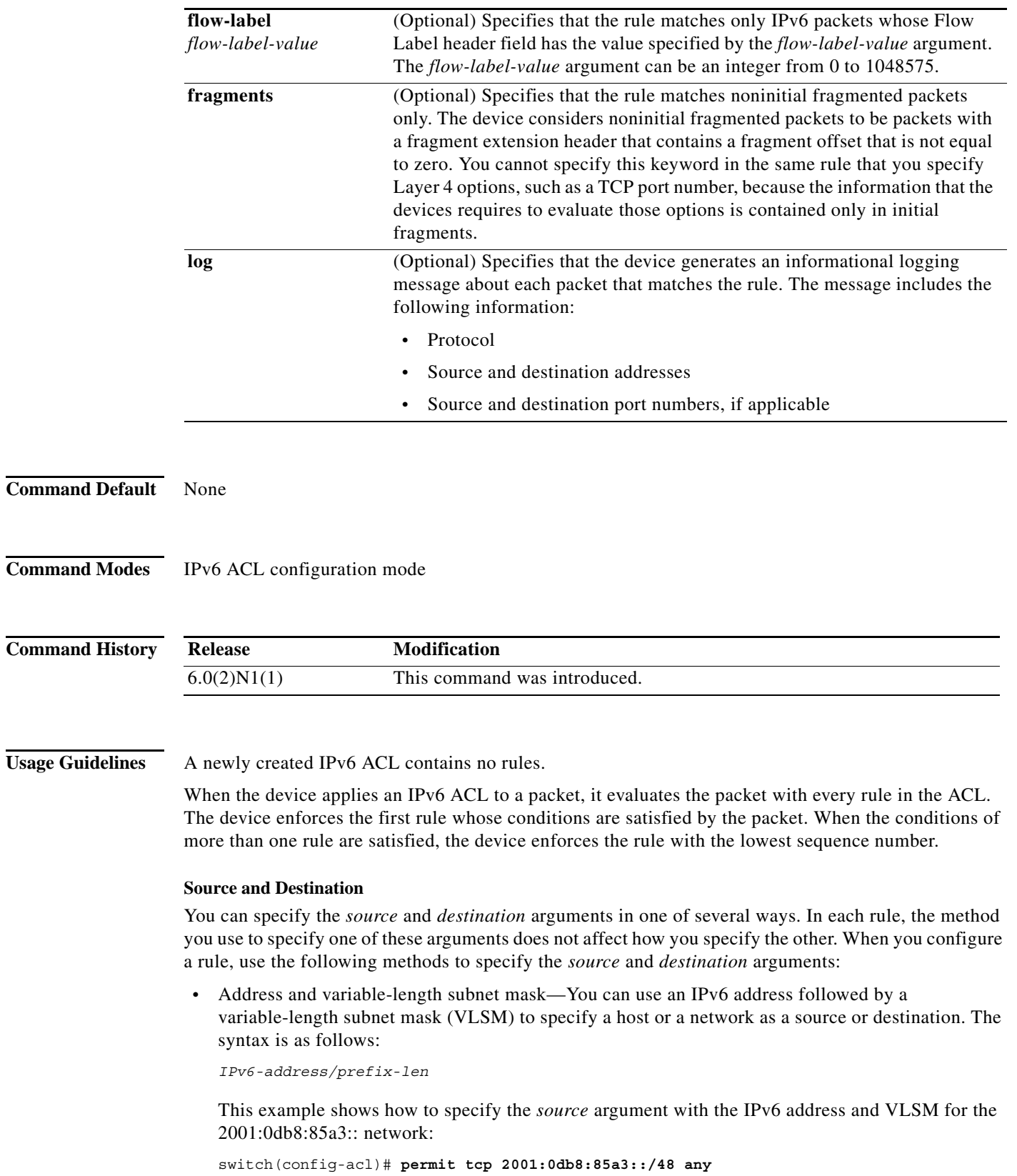

**•** Host address—You can use the **host** keyword and an IPv6 address to specify a host as a source or destination. The syntax is as follows:

**host** *IPv6-address*

This syntax is equivalent to *IPv6-address*/128.

This example shows how to specify the *source* argument with the **host** keyword and the 2001:0db8:85a3:08d3:1319:8a2e:0370:7344 IPv6 address:

switch(config-acl)# **permit tcp host 2001:0db8:85a3:08d3:1319:8a2e:0370:7344 any**

**•** Any address—You can use the **any** keyword to specify that a source or destination is any IPv6 address. For examples of the use of the **any** keyword, see the examples in this section. Each example shows how to specify a source or destination by using the **any** keyword.

#### <span id="page-48-0"></span>**TCP Port Names**

When you specify the *protocol* argument as **tcp**, the *port* argument can be a TCP port number, which is an integer from 0 to 65535. It can also be one of the following keywords:

- **• bgp**—Border Gateway Protocol (179)
- **• chargen**—Character generator (19)
- **• cmd**—Remote commands (rcmd, 514)
- **• daytime**—Daytime (13)
- **• discard**—Discard (9)
- **• domain**—Domain Name Service (53)
- **• drip**—Dynamic Routing Information Protocol (3949)
- **• echo**—Echo (7)
- **• exec**—Exec (rsh, 512)
- **• finger**—Finger (79)
- **• ftp**—File Transfer Protocol (21)
- **• ftp-data**—FTP data connections (2)
- **• gopher**—Gopher (7)
- **hostname—NIC** hostname server (11)
- **• ident**—Ident Protocol (113)
- **• irc**—Internet Relay Chat (194)
- **• klogin**—Kerberos login (543)
- **• kshell**—Kerberos shell (544)
- **• login**—Login (rlogin, 513)
- **• lpd**—Printer service (515)
- **• nntp**—Network News Transport Protocol (119)
- **• pim-auto-rp**—PIM Auto-RP (496)
- **• pop2**—Post Office Protocol v2 (19)
- **• pop3**—Post Office Protocol v3 (11)
- **• smtp**—Simple Mail Transport Protocol (25)
- **• sunrpc**—Sun Remote Procedure Call (111)
- **• tacacs**—TAC Access Control System (49)
- **• talk**—Talk (517)
- **telnet**—Telnet (23)
- **• time**—Time (37)
- **• uucp**—Unix-to-Unix Copy Program (54)
- **• whois**—WHOIS/NICNAME (43)
- **• www**—World Wide Web (HTTP, 8)

**Examples** This example shows how to configure an IPv6 ACL named acl-lab13-ipv6 with rules permitting all TCP traffic from the 2001:0db8:85a3:: and 2001:0db8:69f2:: networks to the 2001:0db8:be03:2112:: network:

```
switch# configure terminal 
switch(config)# ipv6 access-list acl-lab13-ipv6 
switch(config-ipv6-acl)# permit tcp 2001:0db8:85a3::/48 2001:0db8:be03:2112::/64 
switch(config-ipv6-acl)# permit tcp 2001:0db8:69f2::/48 2001:0db8:be03:2112::/64
```
This example shows how to configure an IPv6 ACL named ipv6-eng-to-marketing with a rule that permits all IPv6 TCP traffic from an IPv6-address object group named eng\_ipv6 to an IPv6-address object group named marketing\_group:

```
switch# configure terminal 
switch(config)# ipv6 access-list ipv6-eng-to-marketing 
switch(config-ipv6-acl)# permit tcp addrgroup eng ipv6 addrgroup marketing group
```
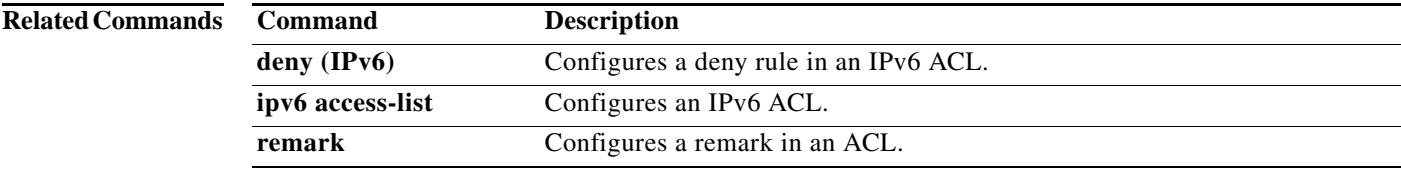

### **permit udp (IPv6)**

To create an access control list (ACL) rule that permits IPv6 UDP traffic matching its conditions, use the **permit** command. To remove a rule, use the **no** form of this command.

#### **General Syntax**

- [*sequence-number*] **permit udp** *source* [*operator port* [*port*] | **portgroup** *portgroup*] *destination* [*operator port* [*port*] | **portgroup** *portgroup*] [**dscp** *dscp* | **flow-label** *flow-label-value* | **fragments** | **log**]
- **no permit udp** *source* [*operator port* [*port*] | **portgroup** *portgroup*] *destination* [*operator port*  [*port*] | **portgroup** *portgroup*] [**dscp** *dscp* | **flow-label** *flow-label-value* | **fragments** | **log**]

**no** *sequence-number*

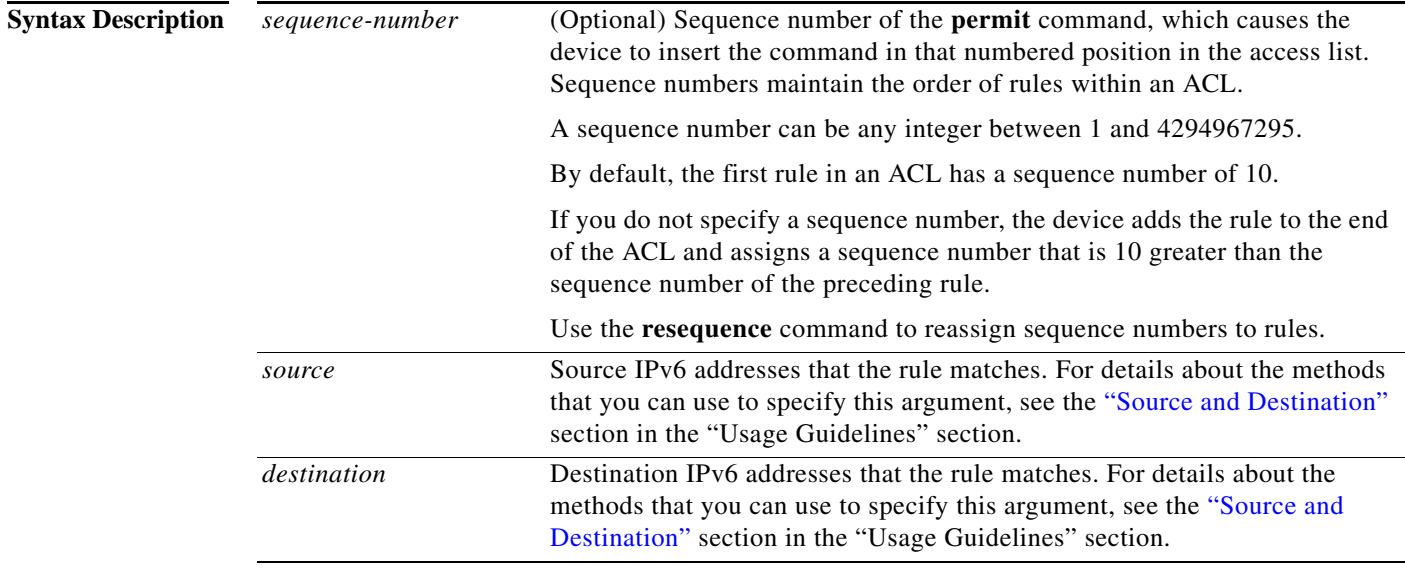

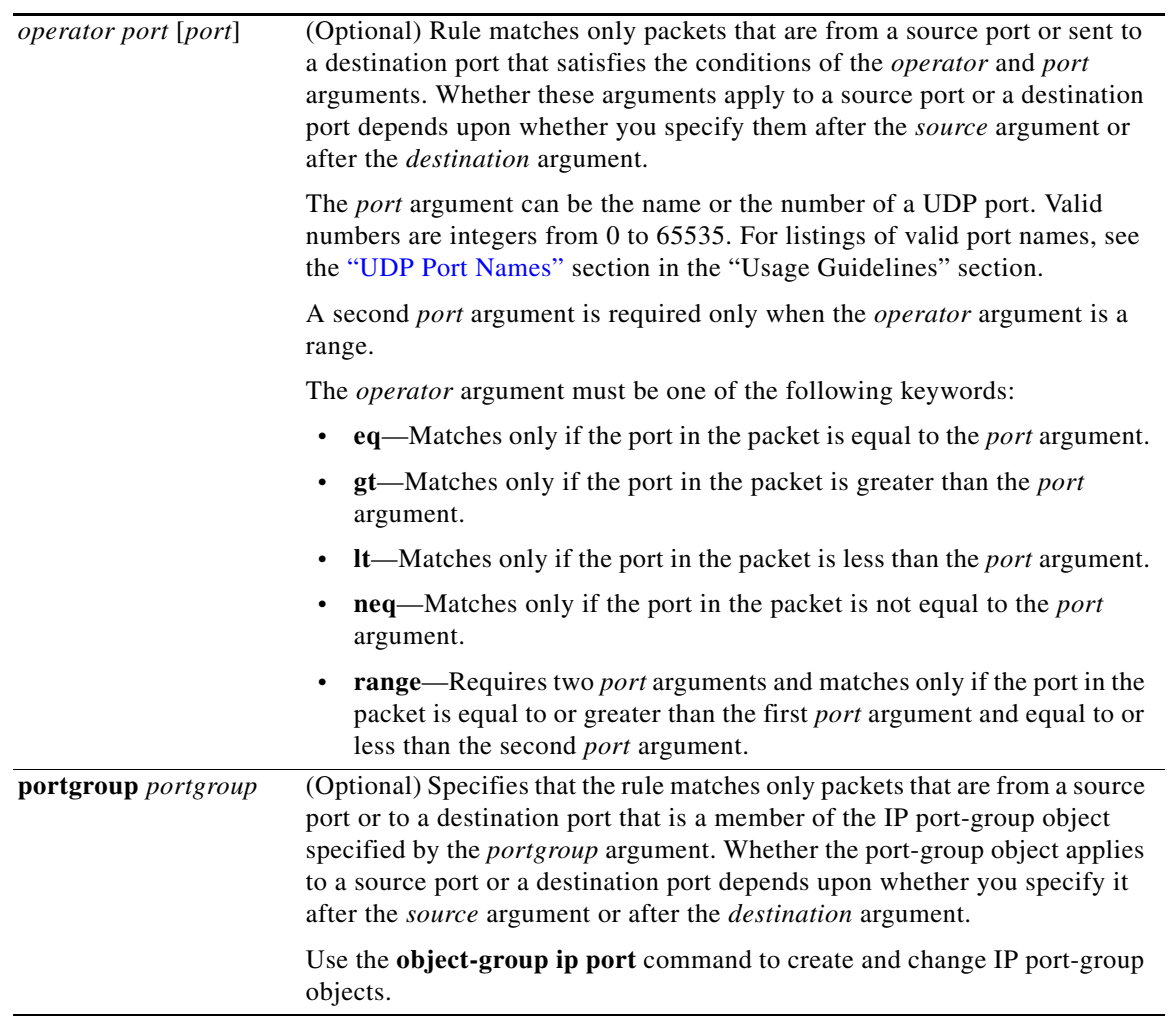

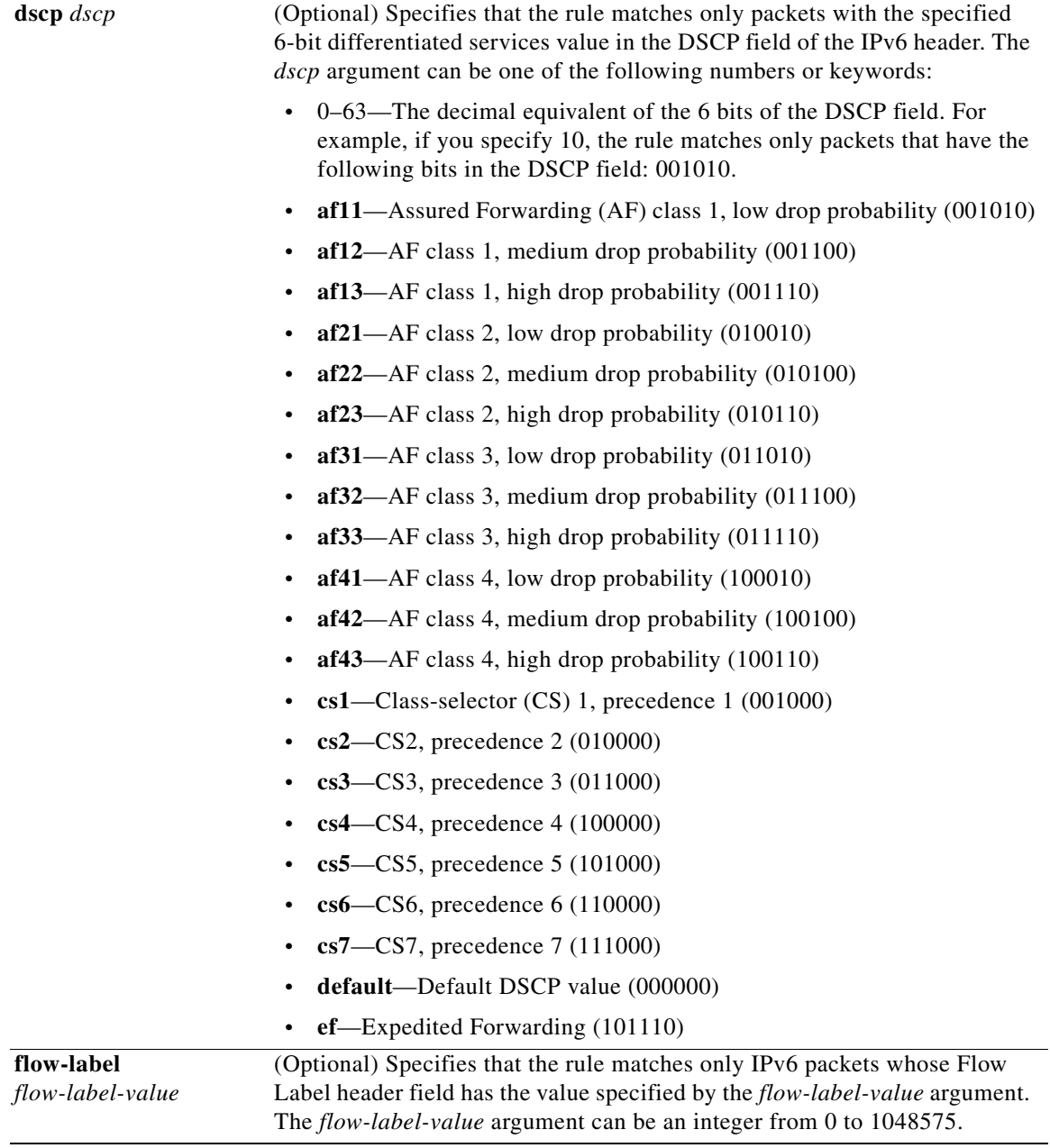

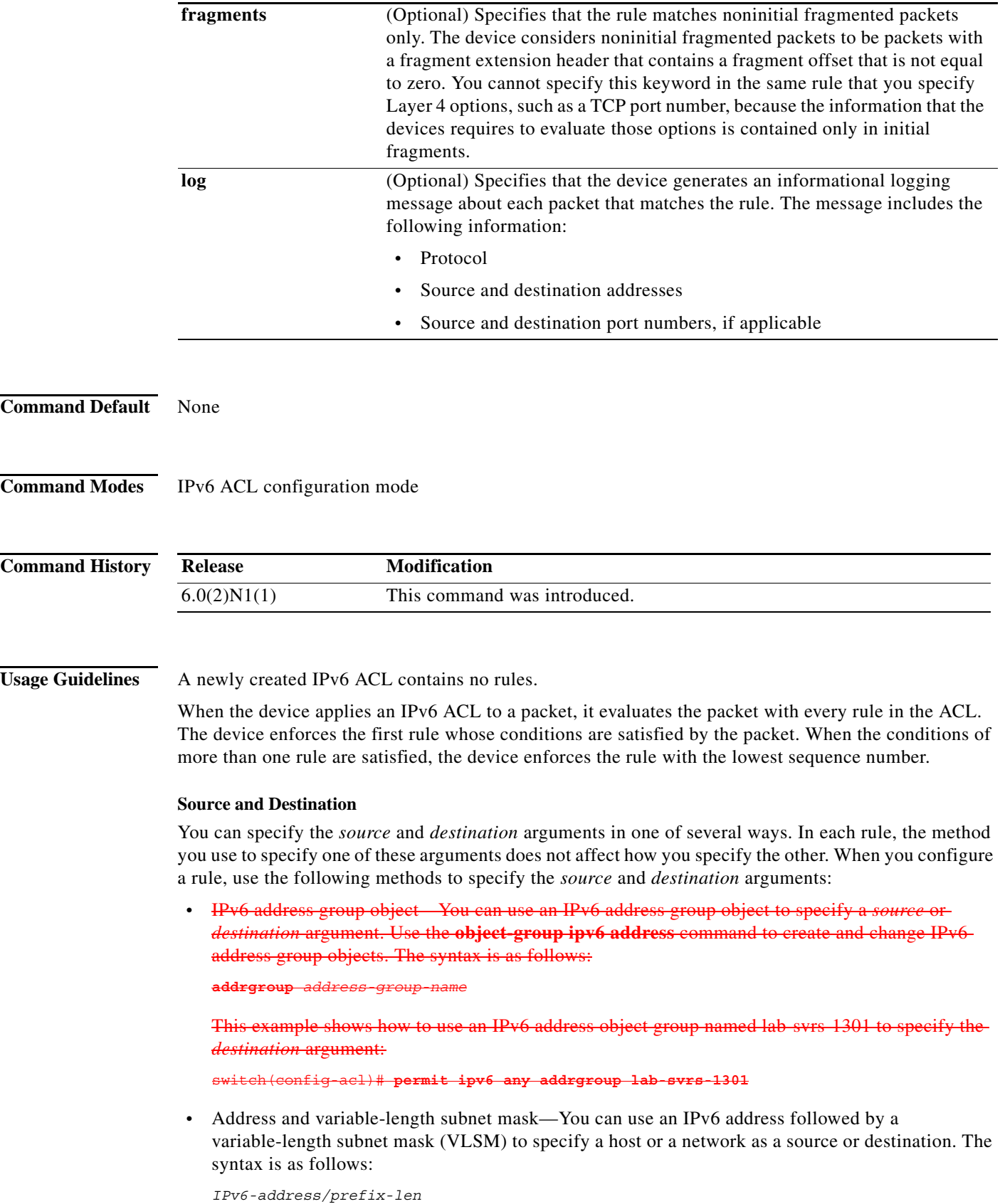

<span id="page-53-0"></span>**Cisco Nexus 6000 Series NX-OS Security Command Reference**

This example shows how to specify the *source* argument with the IPv6 address and VLSM for the 2001:0db8:85a3:: network:

switch(config-acl)# **permit udp 2001:0db8:85a3::/48 any**

**•** Host address—You can use the **host** keyword and an IPv6 address to specify a host as a source or destination. The syntax is as follows:

```
host IPv6-address
```
This syntax is equivalent to *IPv6-address*/128.

This example shows how to specify the *source* argument with the **host** keyword and the 2001:0db8:85a3:08d3:1319:8a2e:0370:7344 IPv6 address:

switch(config-acl)# **permit udp host 2001:0db8:85a3:08d3:1319:8a2e:0370:7344 any**

**•** Any address—You can use the **any** keyword to specify that a source or destination is any IPv6 address. For examples of the use of the **any** keyword, see the examples in this section. Each example shows how to specify a source or destination by using the **any** keyword.

#### <span id="page-54-0"></span>**UDP Port Names**

When you specify the *protocol* argument as **udp**, the *port* argument can be a UDP port number, which is an integer from 0 to 65535. It can also be one of the following keywords:

- **• biff**—Biff (mail notification, comsat, 512)
- **• bootpc**—Bootstrap Protocol (BOOTP) client (68)
- **• bootps**—Bootstrap Protocol (BOOTP) server (67)
- **• discard**—Discard (9)
- **dnsix—DNSIX** security protocol auditing (195)
- **• domain**—Domain Name Service (DNS, 53)
- **• echo**—Echo (7)
- **• isakmp**—Internet Security Association and Key Management Protocol (5)
- **• mobile-ip**—Mobile IP registration (434)
- **rameserver—IEN116** name service (obsolete, 42)
- **• netbios-dgm**—NetBIOS datagram service (138)
- **• netbios-ns**—NetBIOS name service (137)
- **• netbios-ss**—NetBIOS session service (139)
- **• non500-isakmp**—Internet Security Association and Key Management Protocol (45)
- **• ntp**—Network Time Protocol (123)
- **• pim-auto-rp**—PIM Auto-RP (496)
- **• rip**—Routing Information Protocol (router, in.routed, 52)
- **• snmp**—Simple Network Management Protocol (161)
- **• snmptrap**—SNMP Traps (162)
- **• sunrpc**—Sun Remote Procedure Call (111)
- **• syslog**—System Logger (514)
- **• tacacs**—TAC Access Control System (49)
- **• talk**—Talk (517)
- **• tftp**—Trivial File Transfer Protocol (69)
- **• time**—Time (37)
- **• who**—Who service (rwho, 513)
- **• xdmcp**—X Display Manager Control Protocol (177)

**Examples** This example shows how to configure an IPv6 ACL named acl-lab13-ipv6 with rules permitting all UDP traffic from the 2001:0db8:85a3:: and 2001:0db8:69f2:: networks to the 2001:0db8:be03:2112:: network:

```
switch# configure terminal 
switch(config)# ipv6 access-list acl-lab13-ipv6 
switch(config-ipv6-acl)# permit udp 2001:0db8:85a3::/48 2001:0db8:be03:2112::/64 
switch(config-ipv6-acl)# permit udp 2001:0db8:69f2::/48 2001:0db8:be03:2112::/64
```
This example shows how to configure an IPv6 ACL named ipv6-eng-to-marketing with a rule that permits all UDP traffic from an IPv6-address object group named eng\_ipv6 to an IPv6-address object group named marketing\_group:

```
switch# configure terminal 
switch(config)# ipv6 access-list ipv6-eng-to-marketing 
switch(config-ipv6-acl)# permit udp addrgroup eng_ipv6 addrgroup marketing_group
```
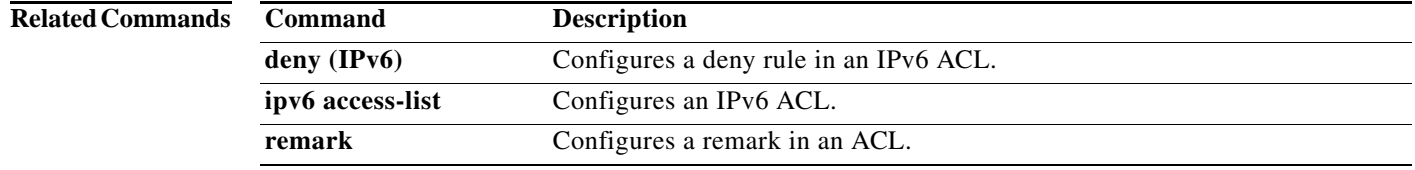

### **permit (MAC)**

To create a MAC access control list (ACL) rule that permits traffic matching its conditions, use the **permit** command. To remove a rule, use the **no** form of this command.

[*sequence-number*] **permit** *source destination* [*protocol*] [**cos** *cos-value*] [**vlan** *vlan-id*]

**no permit** *source destination* [*protocol*] [**cos** *cos-value*] [**vlan** *vlan-id*]

**no** *sequence-number*

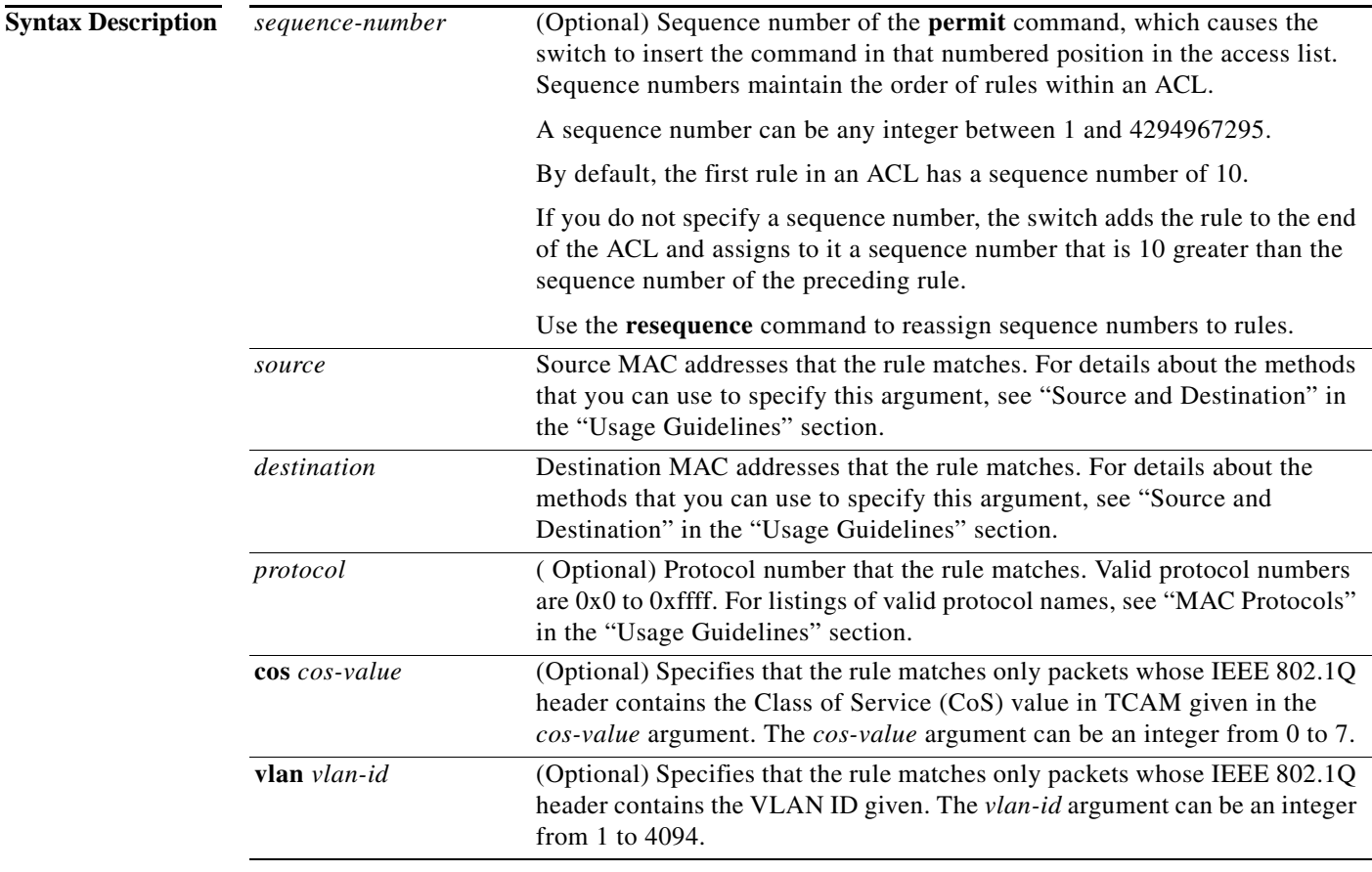

### **Command Default** A newly created MAC ACL contains no rules.

If you do not specify a sequence number, the switch assigns to the rule a sequence number that is 10 greater than the last rule in the ACL.

**Command Modes** MAC ACL configuration mode (config-mac-acl)

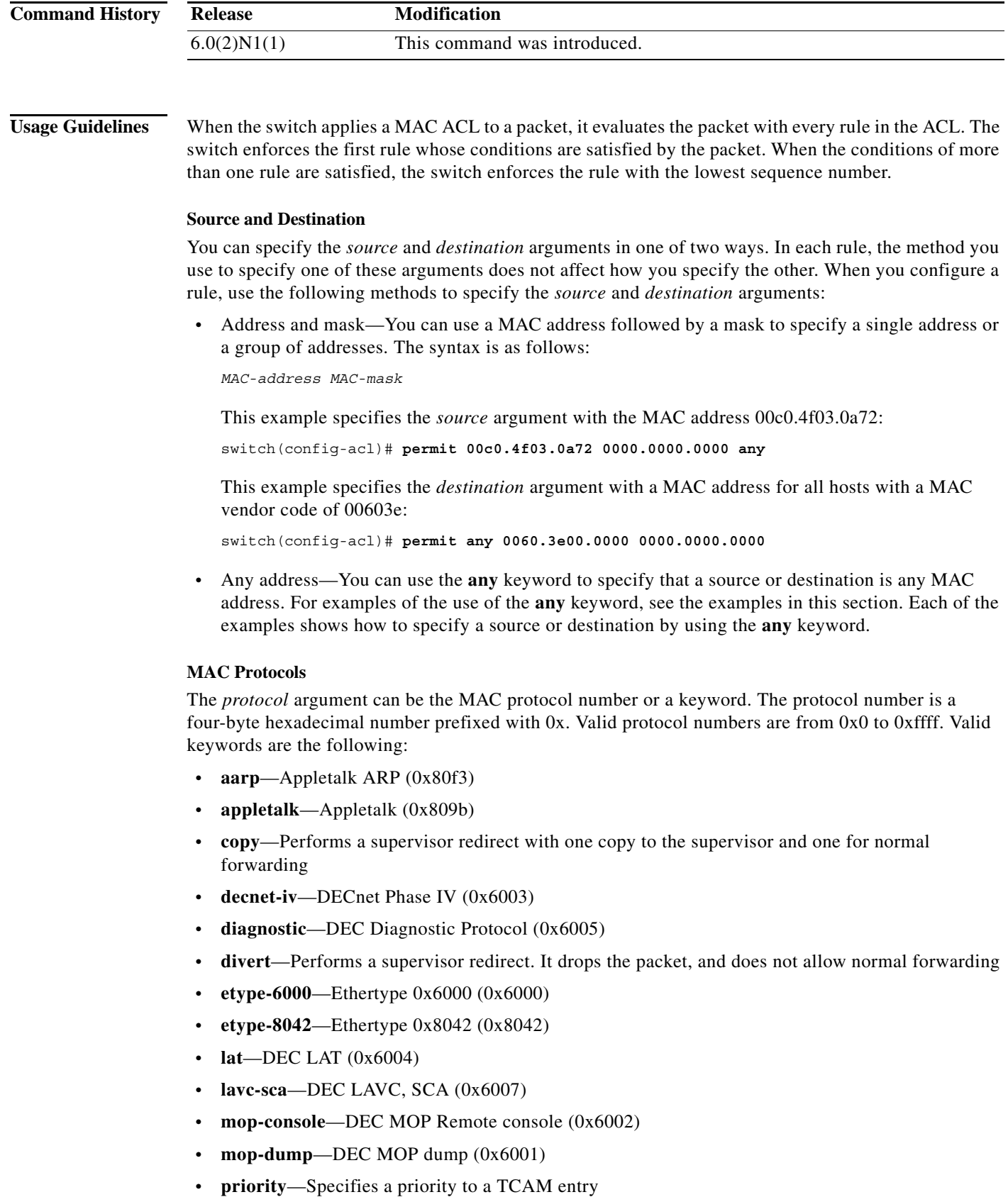

- **redirect**—Specifies an action data path redirect. This option cannot be configured without an openflow. It is an openflow-dependent CLI.
- **• set\_dmac**—Specifies action datapath set\_dmac
- **• set\_smac**—Specifies action datapath set\_smac
- **• set\_vlan**—Specifies action datapath set\_vlan
- **• strip\_vlan**—Specifies action datapath strip\_vlan
- **• vines-echo**—VINES Echo (0x0baf)

**Examples** This example shows how to configure a MAC ACL named mac-filter with a rule that permits traffic between two groups of MAC addresses:

```
switch(config)# mac access-list mac-filter
switch(config-mac-acl)# permit 00c0.4f00.0000 0000.00ff.ffff 0060.3e00.0000 0000.00ff.ffff
switch(config-mac-acl)#
```
#### **Related Commands**

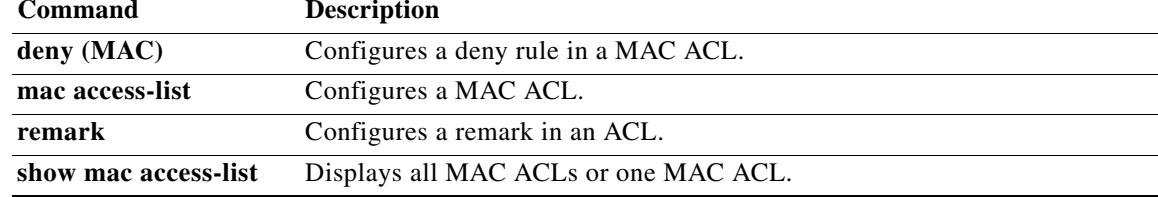

### **permit interface**

To add interfaces for a user role interface policy, use the **permit interface** command. To remove interfaces, use the **no** form of this command.

**permit interface** *interface-list*

**no permit interface**

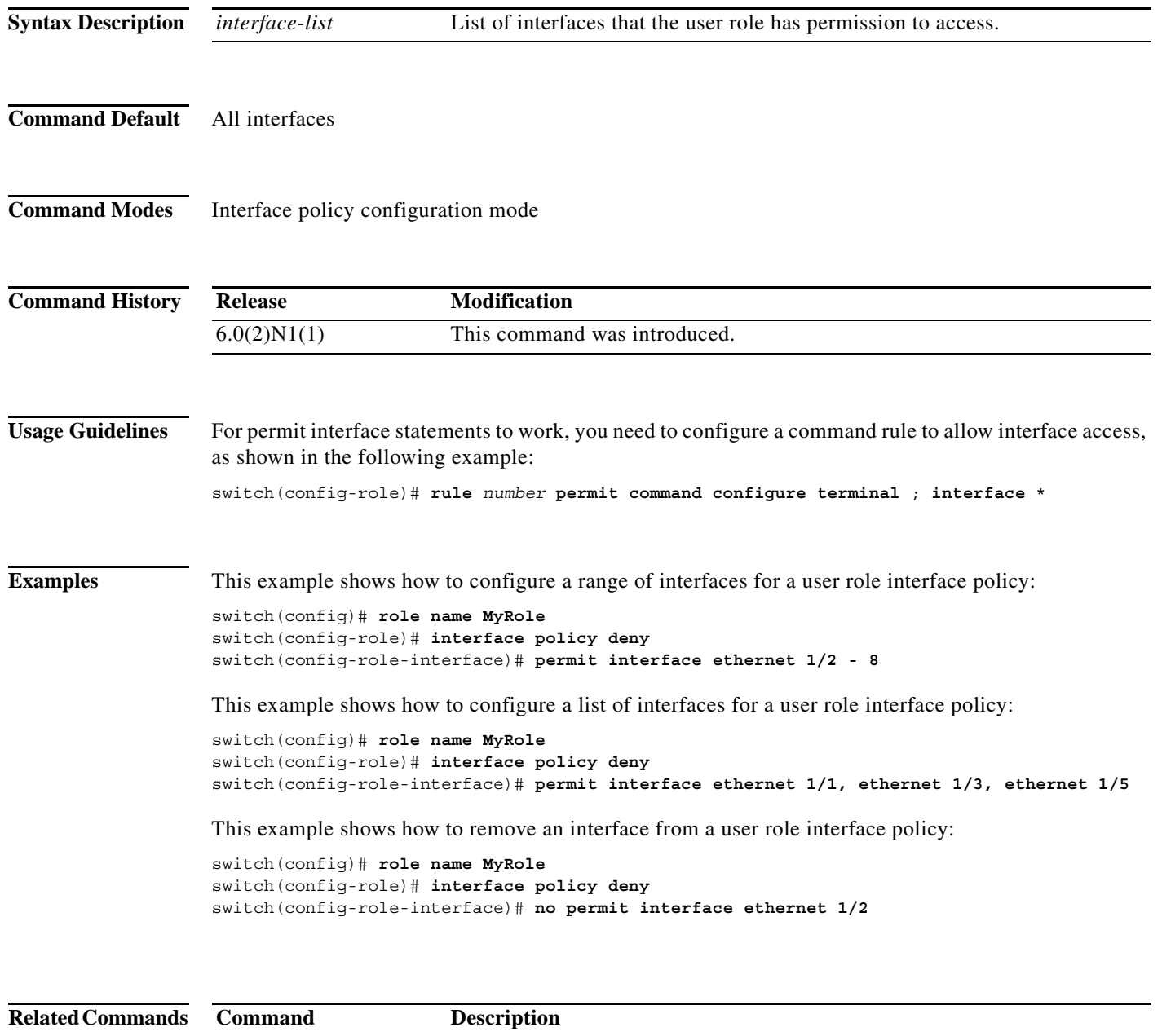

**interface policy deny** Enters interface policy configuration mode for a user role.

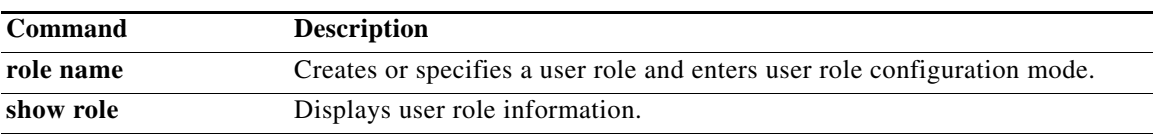

## **permit vlan**

To add VLANs for a user role VLAN policy, use the **permit vlan** command. To remove VLANs, use the **no** form of this command.

**permit vlan** *vlan-list*

**no permit vlan**

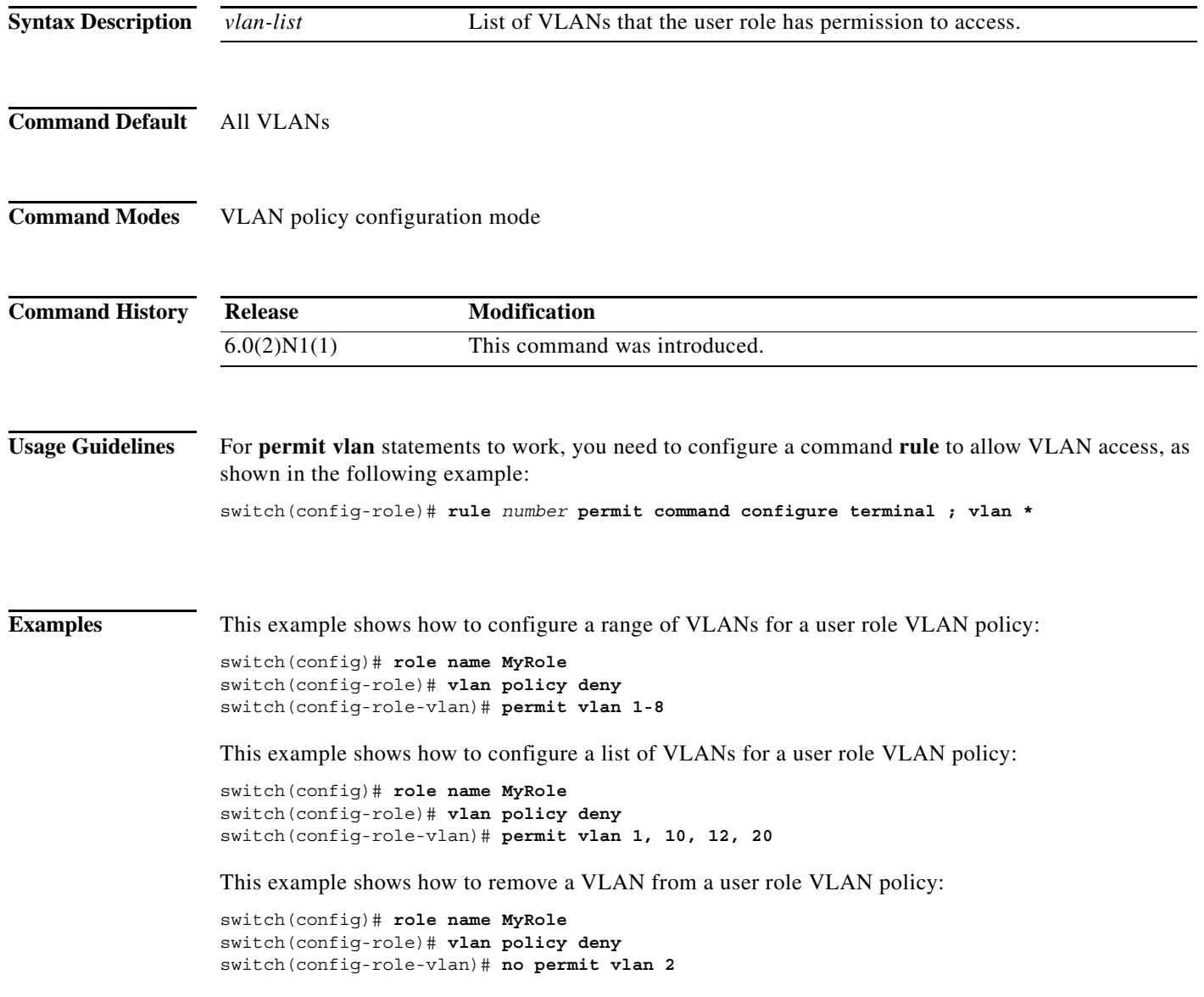

#### **Related Con**

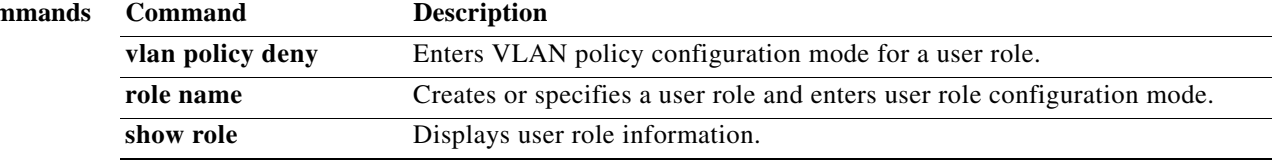

## **permit vrf**

To add virtual routing and forwarding instances (VRFs) for a user role VRF policy, use the **permit vrf**  command. To remove VRFs, use the **no** form of this command.

**permit vrf** *vrf-list*

**no permit vrf**

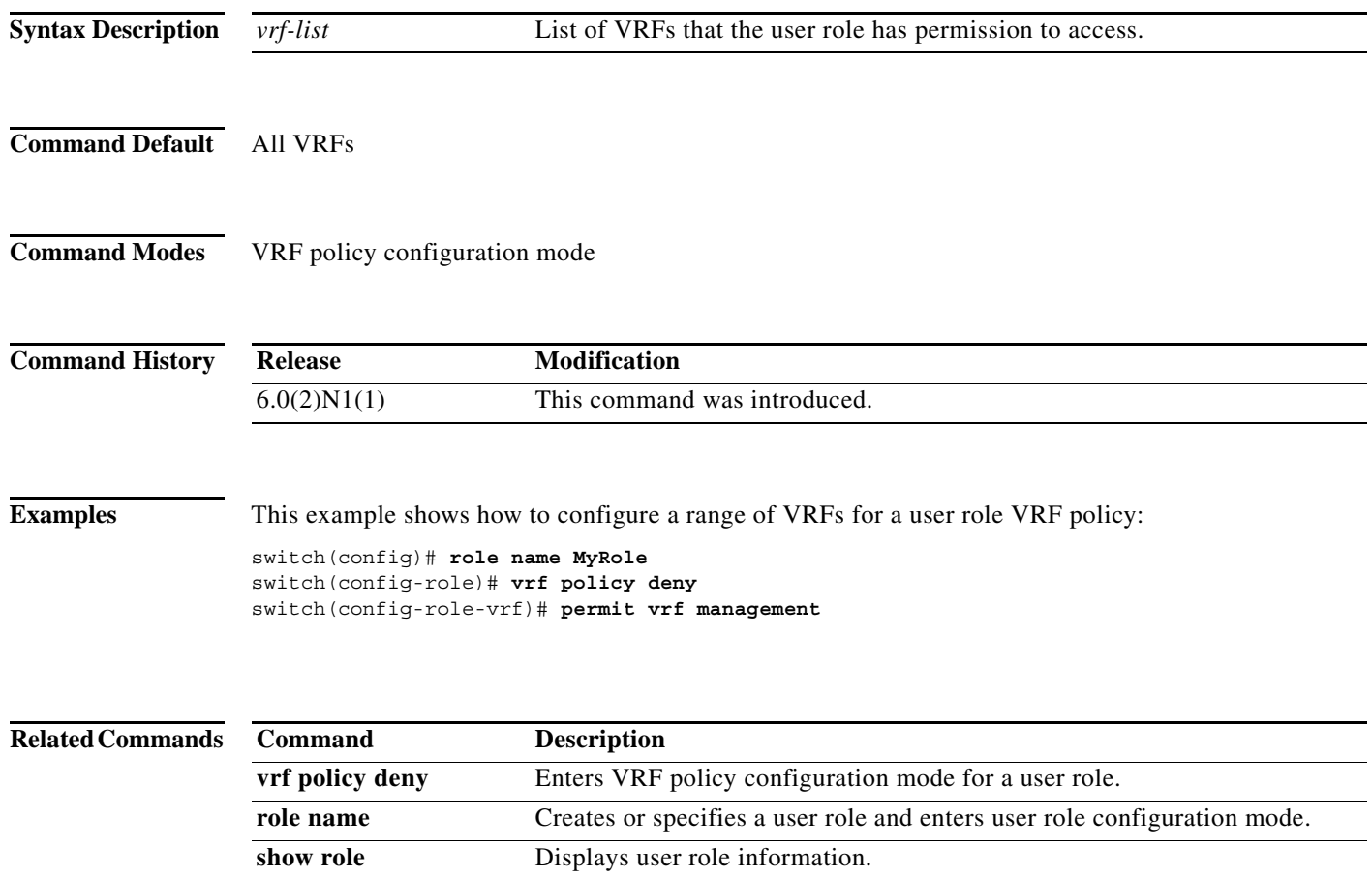

## **permit vsan**

To permit access to a VSAN policy for a user role, use the **permit vsan** command. To revert to the default VSAN policy configuration for a user role, use the **no** form of this command.

**permit vsan** *vsan-list*

**no permit vsan** *vsan-list*

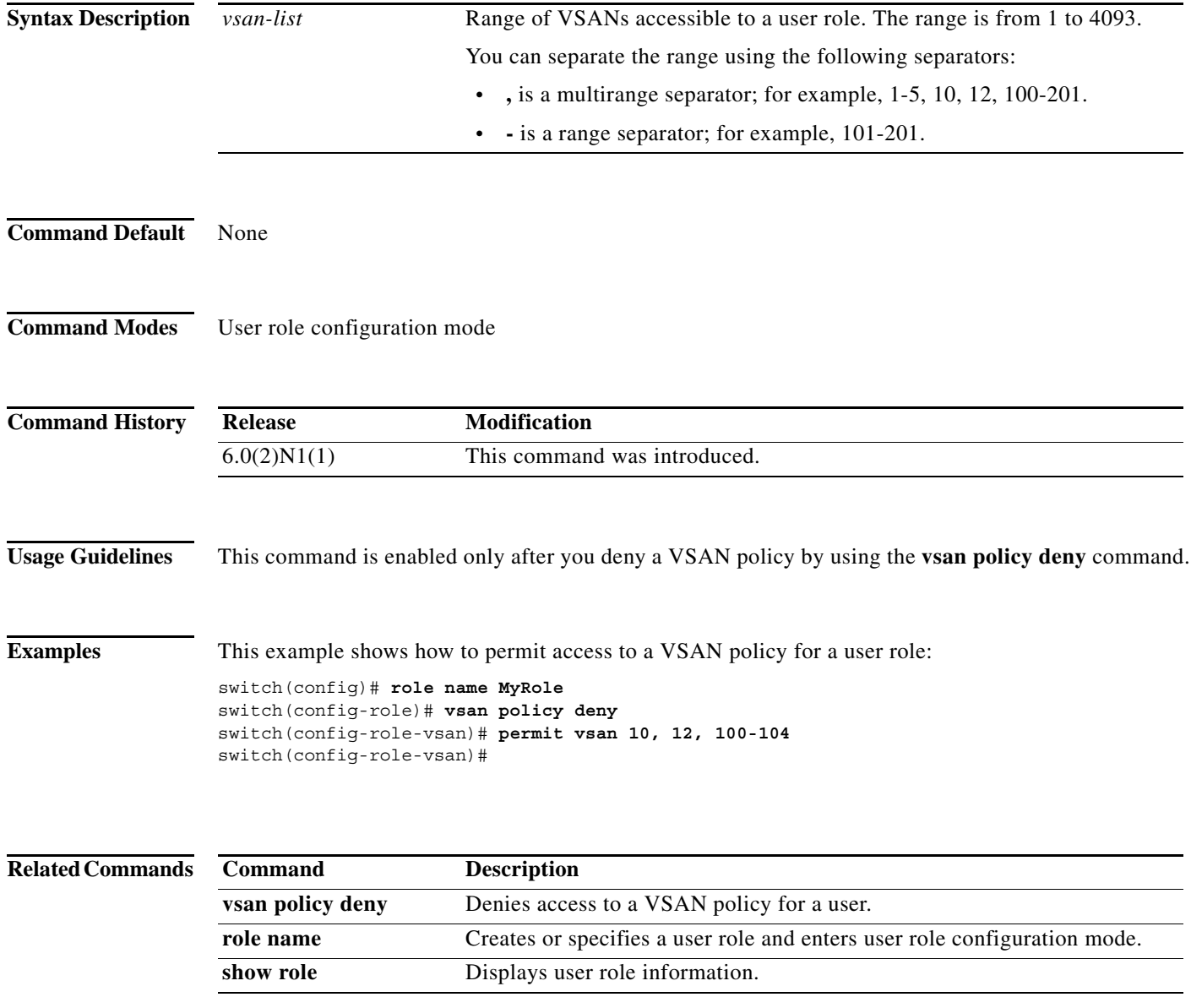